# **PHILIPS**

# **Hospitality Television**

# **20/26/32HF5335D 15/20HF5234**

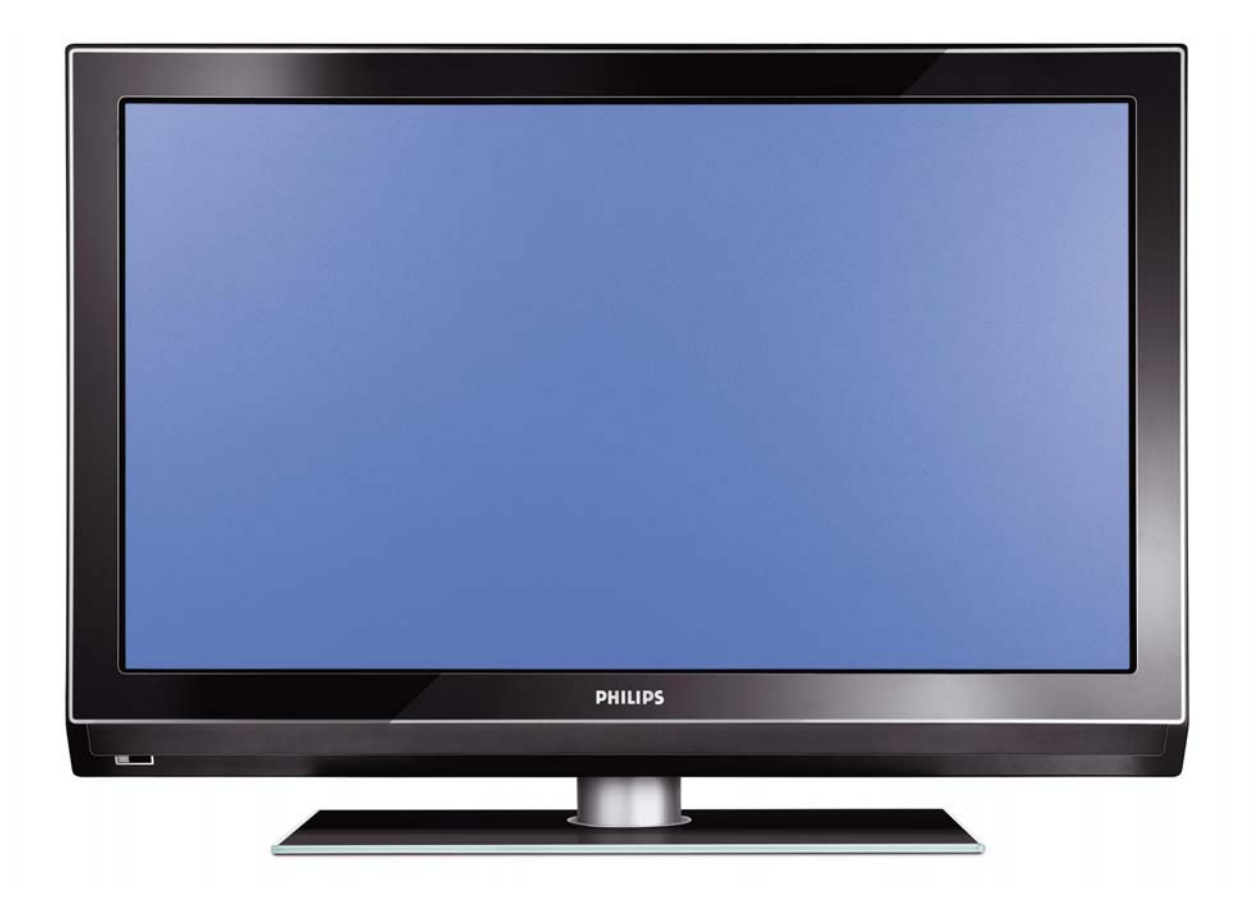

### **Installation of your Philips Hotel TV**

### **1. Introduction**

This addendum has been designed to help you install programmes on this Digital TV and activating the hotel mode.

Use this addendum in conjunction with the User Manual of this television.

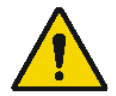

Please handle the TV with care and wipe with a soft cloth to ensure your TV keeps looking new.

### **2. The benefits of the Philips hotel TV**

This TV is specially designed for hotels. The Philips hotel TV offers all kind of features to Maximise the convenience for the hotel and meet the needs for the guest

- $\triangleright$  Welcome message to give a friendly welcome to your guest when activating the tv
- $\triangleright$  Remote control features like low battery detection and an anti-theft screw for preventing of theft for batteries
- $\triangleright$  Access to the user menu can be blocked. This prevents users (e.g. guests) from deleting or changing program settings and/or modifying picture and sound settings. This ensures that TVs are always set up correctly.
- $\triangleright$  A switch-on volume and programme can be selected. After switching on, the TV will always start on the specified program and volume level.
- $\triangleright$  The maximum volume can be limited in order to prevent disturbance.
- ¾ The television keys VOLUME +/- , PROGRAM +/- and MENU can be blocked.
- Screen information can be suppressed.
- $\triangleright$  Programmes can be blanked

### **3. Installing the channels**

### **Installing Digital Programs** (only applicable for 20/26/32HF5335D)

Ensure the TV is in Digital mode. If it is in Analogue mode, press the **A/D** (Analogue/Digital) key on the Remote Control to enter the Digital mode.

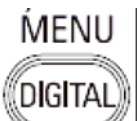

- 1. Press the **(Menu Digital)** key on the Remote Control
- 2. Press the Up/Down Arrow Key to scroll to the item called INSTALLATION and press the Right Arrow Key
- 3. Press the Up/Down Arrow Key to scroll to the item called SERVICE SETUP and press the Right Arrow Key
- 4. Press the Up/Down Arrow Key to scroll to the item called REINSTALL ALL SERVICES and press the Right Arrow Key
- 5. Press the Up/Down Arrow Key to scroll to the item called SEARCH and press OK to start the scan. The TV will now start to scan and install all available (Digital) TV channels and Radio stations automatically. When the scan is completed, the TV menu will indicate the number of digital services found.
- 6. Press the OK key again to Store all the services that have been found.

### **Installing Analogue Programs**

Ensure the TV is in Analogue mode. If it is in Digital mode, press the **A/D** (Analogue/Digital) key on the Remote Control to enter the Analogue mode.

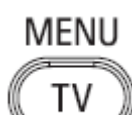

- 1. Press the (**Menu TV)** key on the Remote Control
- 2. Press the Up/Down Arrow Key to scroll to the item called INSTALL and press OK
- 3. Press the Up/Down Arrow Key to scroll to the item AUTO STORE and press OK

The TV will now start to scan and install all available (Analogue) TV channels automatically. This operation will take a few minutes. The TV display will show the progress of the scan and the number of programmes found.

Refer to the chapter on Automatic Tuning of Analogue Programmes in the User Manual for more details. You can also refer to the chapter on Manual Tuning of Analogue Programmes in the User Manual if a manual scan is preferred.

### **4. Activating the Hotel Mode Setup menu (BDS)**

- 1. Switch on the television and select an **analogue** channel
- 2. On the Remote Control, press keys: **[3, 1, 9, 7, 5, 3, MUTE]**
- 3. The **BDS HOTEL MODE SETUP MENU** becomes visible
- 4. Use the cursor keys to select and change any of the following settings:

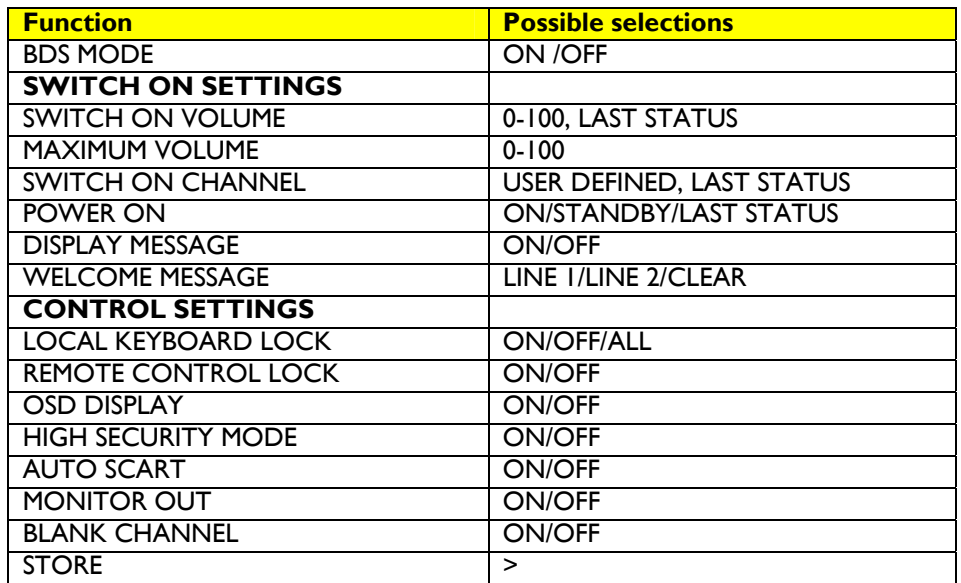

- 5. Select "**STORE**" and press **[CURSOR RIGHT]** to save the settings and exit BDS Hotel Mode setup. Press **[MENU]** to exit without saving.
- 6. For BDS Hotel Mode settings to take effect, you must turn the TV set Off, then back On.

### **BDS Hotel Mode Functions**

This paragraph describes the functionality of each item in the BDS Hotel Mode Setup menu.

### BDS MODE

- **ON** BDS Hotel Mode is ON:
	- $\triangleright$  The user menu is blocked.
	- $\triangleright$  All settings of the Hotel Mode Setup menu are in effect.

**OFF** BDS Hotel Mode is OFF:

 $\triangleright$  The TV operates as a normal consumer TV

### SWITCH ON VOL

When the user switches the TV ON, it will play at the specified volume level. There are 2 options:

- ¾ **LAST STATUS** Upon start-up, the TV volume will be set to the level before the TV set was last turned off.
	- ¾ **USER DEFINED** As specified by installer

Remark: "SWITCH ON VOL" cannot exceed the MAXIMUM VOL level. This is the volume level with which the Hotel Mode Setup menu was entered.

### MAXIMUM VOL

The TV Volume will not exceed the selected volume level.

### SWITCH ON CHANNEL

When the user switches the TV ON, it will tune to the specified channel. There are 2 options:

- ¾ **LAST STATUS** The TV will switch on to the last channel that was shown before the TV set was turned off
- ¾ **USER DEFINED** Any analogue channel can be chosen to be the first channel to switch on

### POWER ON

The Power On function allows the TV to enter a specific mode of operation (On or Standby) after the mains power is activated.

**ON** When set, the TV will always turn ON after the mains power is enabled.<br>**STANDBY** When set, the TV will always turn to STANDBY after mains power is enabled. **STANDBY** When set, the TV will always turn to STANDBY after mains power is enabled LAST STATUS When set, the TV will always turn to the last power status before the mains power was disabled.

### DISPLAY MESSAGE

**ON** Enables display of the Welcome Message for 30 seconds after the TV set is turned on

**OFF** Disables the display of the Welcome Message.

If OSD DISPLAY is set to OFF, then the Welcome Message is automatically disabled.

### WELCOME MESSAGE

The Welcome Message function allows the TV to show a customized greeting to the hotel guest whenever the TV is switched on. This helps to personalize the hotel experience for guests.

The Welcome Message can consist of 2 lines of text, with each line containing a maximum of 20 alphanumeric characters. Use the Remote Control arrow keys to create the Welcome Message.

To enable the display of the Welcome Message, the DISPLAY MESSAGE option must be ON To clear the Welcome Message from the TV's memory, select **CLEAR**

### LOCAL KEYBOARD LOCK

- **ON** The television keys VOLUME +/-, PROGRAM +/- and MENU are blocked.
- **OFF** The television keys VOLUME +/-, PROGRAM +/- and MENU function normally
- **ALL** The television keys VOLUME +/-, PROGRAM +/-, MENU and POWER are blocked.

### REMOTE CONTROL LOCK

- **ON** Standard Remote Control keys are disabled.
- **OFF** All Remote Control keys will function normally.

### OSD DISPLAY

- **ON** Normal screen information is displayed (e.g. programme information)
- **OFF** Screen information is suppressed.

### HIGH SECURITY MODE

- **ON** Allows access to the BDS Hotel Mode Setup Menu via the special BDS Setup Remote only. (RC2573/01)
- **OFF** Allows access to the BDS Hotel Mode Setup Menu via BDS Setup Remote or via normal Remote Control (using special key code sequence).

### AUTO SCART

- The Auto Scart function enables auto-detection of AV devices that are connected to the TV's Scart connector.
- **ON** Enables Auto Scart switching in BDS Hotel Mode.<br>**OFF** Disables Auto Scart switching in BDS Hotel Mode
- Disables Auto Scart switching in BDS Hotel Mode.

### MONITOR OUT

- **ON** Allows audio & video output from TV via relevant AV connectors (if available).<br>**OFF** Disables both Audio & Video output from the TV (to prevent illegal copying)
- Disables both Audio & Video output from the TV (to prevent illegal copying).

### BLANK CHANNEL

The Blank Channel function disables the display of video on the TV, but does not affect the audio output. This function can be used for audio applications (example: Off-air radio transmission, music channels, and so on), which do not necessarily require the display of video.

- **ON** The current programme is blanked
- **OFF** The current programme is not blanked (normal visible; DEFAULT value)

BLANK CHANNEL can be set for every channel. Use **[P+** / **P-]** to go through all the programmes and set the desired status per channel. The programme number is visible in the top left corner.

### **Low Battery Check**

This television set has a special feature which checks the battery power level of a TV Remote Control, and indicates if the battery is low and requires changing.

(Note: The Low Battery Check function works only with certain models of Remote Controls. Please check with the Philips sales representative if the Remote Control used with this TV supports this function)

To activate the Low Battery Check function, hold the TV Remote Control in front of the TV, and **press and hold** the **OK** button on the Remote Control for at least 5 seconds. A message will appear on the TV screen to indicate if the battery power level is OK, or if it is Low. If the message indicates that the battery level is low, it is recommended to change the batteries of the Remote Control immediately.

### **5. Cloning of settings**

Cloning of analogue TV channels and TV settings as described in the chapter **Hotel Mode Set-up menu** 

### **For 15/20HF5234**

- Wireless cloning with the SmartLoader 22AV1120 or 22AV1135
- Cloning off all adjustable TV settings + analogue channel table

### **For 20/26/32HF5335D**

- o Wired cloning with the SmartLoader 22AV1135 using the wire packed with the SmartLoader
- o Cloning off all adjustable TV settings + analogue channel table (digital channel table via automatic installation)

### **Instruction for cloning of settings between TVs Philips SmartLoader (22AV1135/00)**

The Philips SmartLoader is an installation tool especially designed for easy and fast installation and copying of TV settings on Philips Institutional TV's.

The Philips SmartLoader works in 2 modes – Wireless and Wired:

**Wireless mode** ---- through infrared sensor (15/20HF5234)

Switch the SmartLoader to "Wireless" mode by sliding the side-switch to the **inclusion** icon on the SmartLoader device. Point the Wireless SmartLoader to the TV's infrared receiver (optimal distance of 5-30cm) and proceed with the Installation procedure listed below.

**Wired mode** ---- using the by-packed accessory cable(s) (20/26/32HF5335D)

Switch the SmartLoader to "Wired" mode by sliding the side-switch to the  $\blacksquare$  icon on the SmartLoader device.

Examine the rear connectors of the TV set to determine if the 3-pin or 4-pin female connector wire (packed with the Wireless SmartLoader) should be used. Plug in the correct connector wire to the corresponding opening on the TV set (usually marked as SERV C), and then connect the RJ11 jack end of the accessory wire to the RJ11 socket on the SmartLoader.

### **The Installation Procedure consists of three simple steps:**

1. Choosing a Master TV

The Master TV is the TV set whose installation and configuration settings are to be copied into other TV's (of the same type only).

2. Programming the SmartLoader with the settings from the Master TV

Follow these steps to program the SmartLoader with the settings of the Master TV.

- a) Wireless method
	- $\rightarrow$  Set the SmartLoader to "Wireless" mode using the side switch.
	- $\rightarrow$  Turn on the TV, and while holding the SmartLoader, point it in the direction of the
	- TV. Press the "MENU" Key on the SmartLoader.
- b) Wired method
	- $\rightarrow$  Connect the SmartLoader to the TV using the appropriate accessory cable.
	- $\rightarrow$  Set the SmartLoader to "Wired" mode using the side switch.
	- $\rightarrow$  Turn on the TV, and while holding the SmartLoader, point it in the direction of the
		- TV. Press the "MENU" Key on the SmartLoader.

The Master TV will show the following menu:

SMARTLOADER TO TV > TV TO SMARTLOADER >

On the TV screen, highlight the menu option "TV TO SMARTLOADER"

Press the right arrow key on the SmartLoader to start the programming process A number display (from 0~100) will be shown on screen, indicating the percentage of the programming progress from the TV to the SmartLoader. When the programming is completed, "##" will show "100" and the message "DONE" will appear.

### TV TO SMARTLOADER ## (0-100)

The SmartLoader is programmed and can be used to install and configure other TVs.

Copying the settings of the Master TV to other TVs with the SmartLoader

Follow these steps to install and configure the settings of a Philips TV with the SmartLoader.

a) Wireless method

- $\rightarrow$  Set the SmartLoader to "Wireless" mode using the side switch.
- $\rightarrow$  Turn on the TV, and while holding the SmartLoader, point it in the direction of the TV. Press the "MENU" Key on the SmartLoader.
- b) Wired method
- $\rightarrow$  Connect the SmartLoader to the TV using the appropriate accessory cable.
- $\rightarrow$  Set the SmartLoader to "Wired" mode using the side switch.
- $\rightarrow$  Turn on the TV, and while holding the SmartLoader, point it in the direction of the TV. Press the "MENU" Key on the SmartLoader.

On the TV screen, highlight the menu option "SMARTLOADER TO TV" Press the right arrow key on the SmartLoader to initiate the copying process

 $\triangleright$  A number display (from 0~100) will be shown on screen, indicating the percentage of the installation progress from the SmartLoader to the TV. When the data transfer is completed, "##" will show "100" and the message GOODBYE will appear.

### SMARTLOADER TO TV ## (0-100)

 $\triangleright$  The TV will go to Standby mode. When the TV is next powered on, it will be configured with the settings from the Master TV, and ready for use.

### **Problems and Solutions:**

- 1. The message **"I2C ERROR"** is displayed on the screen.  $\rightarrow$  Bad connection of RIII wire or wrong data transmission has occurred. Try again.
- 2. The message **"WRONG VERSION"** is displayed on the screen.  $\rightarrow$  The program contained in the SmartLoader has a software code incompatible with the actual TV. Reprogram the Wireless SmartLoader from a Master TV whose software code is compatible with the actual TV.
- 3. TV doesn't respond to the SmartLoader.
	- $\rightarrow$  Check if the LED on the SmartLoader lights up in green when pressing any button. If the LED is red, it means that the batteries are low and should be replaced.
		- $\rightarrow$  Bring the SmartLoader closer to the TV infrared receiver and try again.

### **Notes:**

- L Make sure that the 3 R6/AA sized batteries are placed correctly in the bottom compartment of the SmartLoader. The LED on the SmartLoader should light up in green when pressing any button, indicating operational batteries. When the LED shows red, the batteries need to be replaced.
- L **The SmartLoader can only copy the settings between 2 TVs of the same type. Once the SmartLoader is programmed with the settings from a Master TV of a certain type or model, then these settings can be installed on another TV of the same model only.**
- L **The SmartLoader cannot be used to copy the (digital) channel table of a Digital TV set.**
- $\ddot{\textbf{0}}$  If the SmartLoader is used with a DVB (European Digital) TV set, then the TV set must first **be switched to Analog mode.**

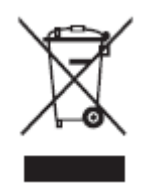

### **Disposal of your old product.**

Your product is designed and manufactured with high quality materials and components, which can be recycled and reused. When this crossed-out wheeled bin symbol is attached to a product it means the product is covered by the European Directive 22002/96/EC. Please find out more about the separate collection system for electrical and electronic products in your local neighborhood. Please act according to your local rules and do not dispose of your old products with your normal household waste. The correct disposal of your old product will help prevent potential negative consequences for the environment and human health.

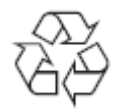

The packaging of this product is intended to be recycled. Apply to the local authorities for correct disposal.

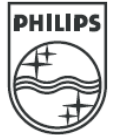

2007© Koninklijke Philips Electronics N.V. all rights reserved Specifications are subject to change without notice Trademarks are property of Koninklijke Philips Electronics N.V. or their respective owners.

### **26\_32\_37PFL5522D**

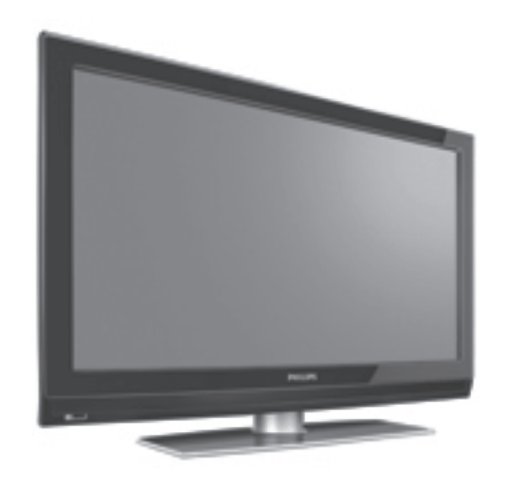

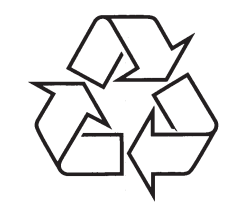

Tiecieties ar Philips Internetâ http://www.philips.com

Lietoðanas instrukcija

### **34 VÂRDNÎCA**

**DVI** (Digitâlais Vizuâlais Interfeiss): Digitâlâ interfeisa standarts, ko izveidojuði Digital Display Working Group (DDWG), lai pârveidotu analogos signâlus digitâlajos signâlos, lai apvienotu abus – analogos un digitâlos – monitorus.

**RGB signāli:** šie ir trīs video signāli, Sarkans, Zaļš un Zils, kas izveido attēlu. Šo signālu lietošana uzlabo attēla kvalitāti

**S-VHS Signāli:** Šie ir 2 atsevišķi Y/C video signāli no S-VHS un Hi-8 ieraksta standartiem. Apgaismojuma signâls Y (melns un balts) un krâsu signâls C (krâsas) tiek ierakstīti kasetē atseviški. Tas sniedz labāku attēla kvalitâti kâ standarta video (VHS un 8 mm), kur Y/C signâli ir savienoti, lai sniegtu tikai vienu video signâlu.

**16:9:** Atbilst attiecîbai starp ekrâna garumu un augstumu. Platekrâna televizoru proporcija ir 16/9, standarta televizoru ekrâna proporcijas ir 4/3.

**MHEG** (Daudzmēdiju un Hipermēdiju informācijas kodçðanas Ekspertu Grupa): sniedz standartus daudzmçdiju hipermçdiju informâcijas objektu kodçtai pârraidei, kas tiek mainîti starp programmâm un pakalpojumiem, izmantojot dažādus mēdijus. Objekti definç daudzmçdiju hipermçdiju prezentâciju.

**HDMI** (Augstas Kvalitâtes Multimçdiju Interfeiss): Sniedz nesaspiestu, pilnu digitâlo audio/video interfeisu starp TV un jebkuru HDMI-aprîkotu audio/video komponenti, kā Digitālais Satelīta uztvērējs, DVD atskanotājs un A/V resīveris. HDMI atbalsta pastiprinātu vai augstas kvalitâtes video plus divu kanâlu digitâlo audio.

**Sistēma:** Televīzijas attēls netiek pārraidīts vienādi visâs valstîts. Ir vairâki standarti: BG, DK, I un LL'. Sistēmas iestatījumi (24.lpp) tiek lietoti, lai izvēlētos no ðiem daþâdajiem standartiem. Ðo nedrîkst jaukt ar PAL un SECAM krâsu kodçðanu. Pal tiek izmantots vairumâEiropas valstu, Secam – Francijâ, Krievijâ un vairumâ Âfrikas valstu. Amerikas Savienotâs Valstis un Japâna lieto citu sistēmu, sauktu NTSC.

**MPEG** (Kustīgu Attēlu Ekspertu Grupa) ir nosaukums, kas pieðíirts Starptautisko Standartu kopai, kas tiek lietoti audio-vizuâlâs informâcijas kodçðanai digitâlâ saspieðanas formâtâ.

### **33 TRAUCÇJUMU NOVÇRÐANA**

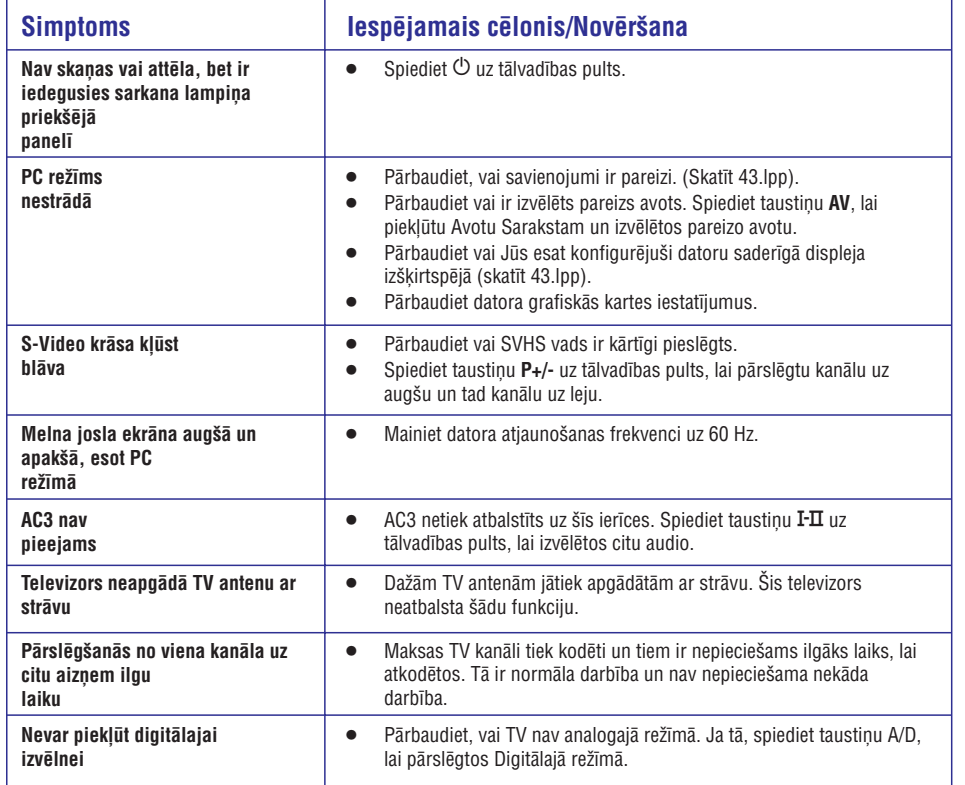

### **Pârstrâde**

Šīs preces iepakojums ir paredzēts pārstrādājams. Vçrsieties pie vietçjiem speciâlistiem, lai pareizi pârstrâdâtu.

#### **Jûsu vecâs preces izmeðana**

Jūsu prece ir veidota un ražota, izmantojot augstas kvalitâtes materiâlus un komponentes, ko var pârstrâdât un lietot atkârtoti. Ja precei ir **Contract** pievienots šis pārsvītrotās riteņotās miskastes simbols, tas nozîmç, ka prece atbilst Eiropas Direktîvai 2002/96/EC.

Apziniet vietējos šķirotās savākšanas punktus elektriskajâm un elektroniskajâm precçm. Rîkojieties saskanā ar vietējiem noteikumiem un neizmetiet Jūsu vecâs preces kopâ ar sadzîves atkritumiem. Pareiza Jūsu vecās preces izmešana palīdzēs novērst potenciālas negatīvas sekas dabai un cilvēku veselībai.

#### **Bateriju izmeðana**

Komplektā iekļautās baterijas nesatur smagos metālus dzîvsudrabu un kadmiju. Pârbaudiet kâ izmest vecâs baterijas saskaņā ar vietējiem noteikumiem.

#### **Preces informâcija**

 $\bullet$  Modeļa un Sērijas numurus var atrast Jūsu televizora aizmugurç un kreisajâ pusç apakðâ, kâ arî uz iepakojuma.

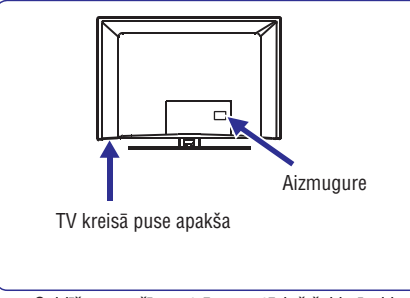

- Gaidīšanas režīma strāvas patēriņš šai ierīcei ir mazâks kâ 1 W.  $\bullet$
- $\bullet$  Ierīces strāvas patēriņu var atrast uz tipa etiķetes TV aizmugurç.
- Papildus specifikâcijâm par preci, skatiet preces bukletu www.philips.com/support.

### **Piezîme**

#### **Specifikâcijas un informâcija var mainîties bez brîdinâjuma.**

Ja Jums ir nepiecieðama papildus palîdzîba, zvaniet klientu atbalsta dienestam Jûsu valstî. Attiecîgais telefona numurs un adrese ir atrodami komplektā iekļautajā Vispasaules garantijas talonā.

#### **Svarîgi**

- AC3 (audio formâts) netiek atbalstîts uz ðîs ierîces. Lietojiet taustiņu **I-II** uz tālvadības pults, lai izvēlētos citu audio.
- $\bullet$  Dažām TV antenām ir vajadzīga barošana no TV. Šim TV nav šādas funkcijas.

### **SATURA RÂDÎTÂJS**

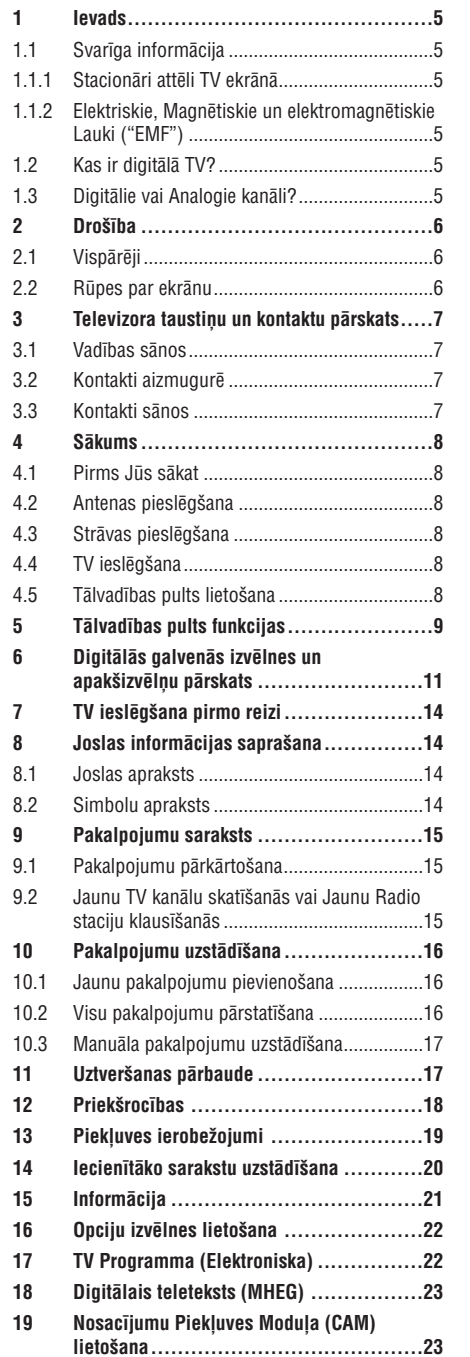

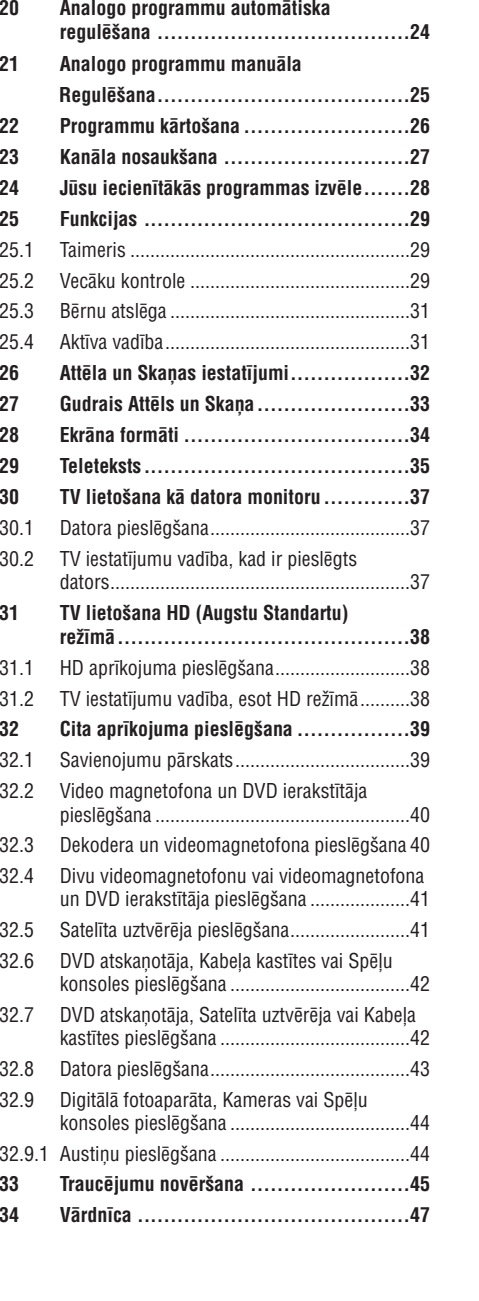

### **33 TRAUCÇJUMU NOVÇRÐANA**

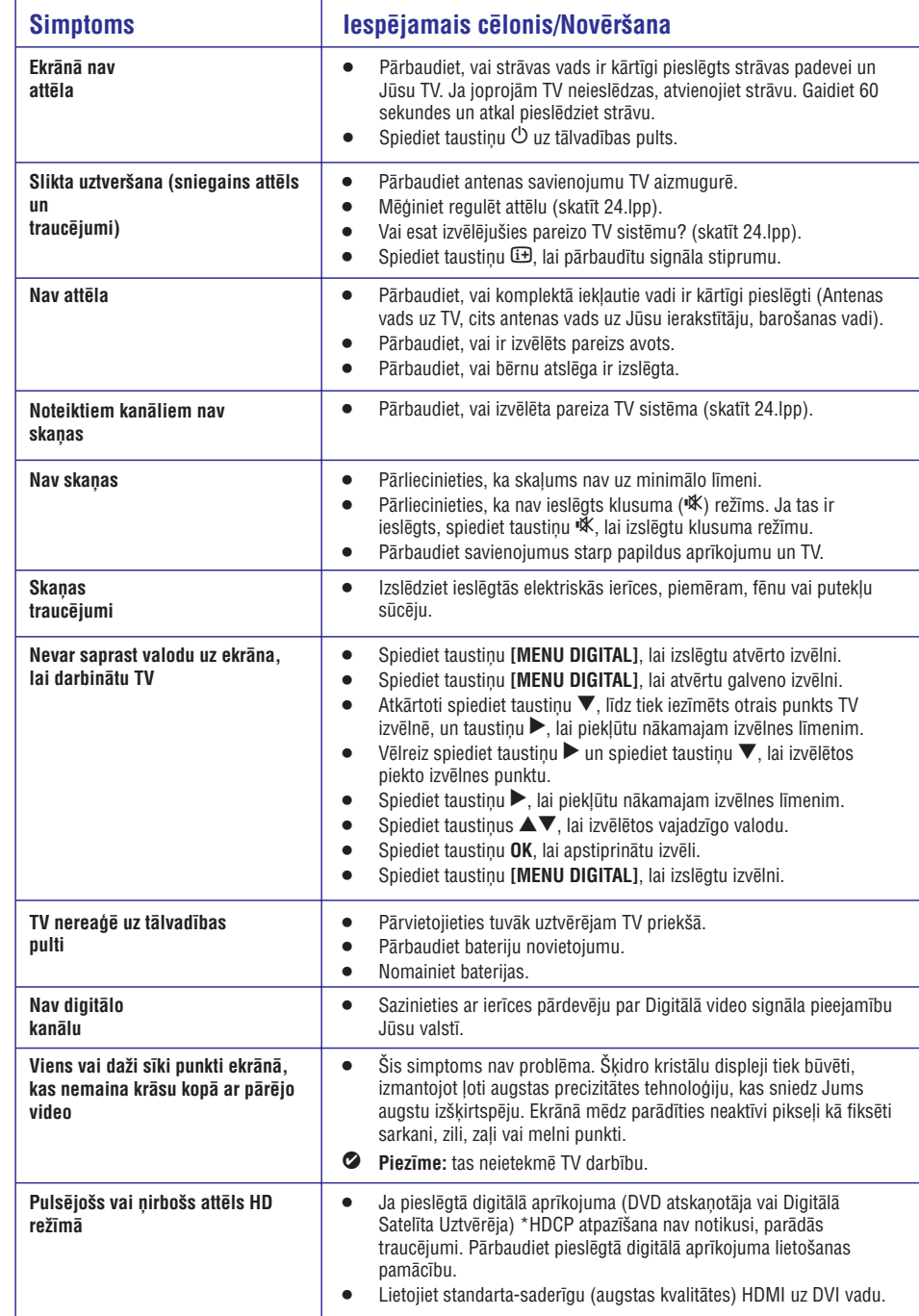

### **32 CITA APRÎKOJUMA PIESLÇGÐANA**

### **32.9Digitâlâ fotoaparâta, Kameras, Spçïu konsoles pieslçgðana**

- **1.** Pieslēdziet Jūsu digitālo fotoaparātu, kameru vai spēlu konsoli.
- **2. VIDEO 2**Mono aprîkojumam, pieslçdziet un tikai **AUDIO L 3**. Stereo aprîkojumam pieslçdziet gan **AUDIO L AUDIO R 3. -**, gan S VHS kvalitâti no S-**S-VIDEO ieeju 1 un AUDIO L/R ieejām <b>3**. VHS kameras var iegût, pieslçdzot S-VHS vadus ar
- **Brîdinâjums:** nepieslçdziet vienlaicîgi vadus 1 un
- **2.**Tas var radīt attēla traucējumus.
- **3.** Spiediet taustiņu **AV** uz tālvadības pults, lai parâdîtu Avotu sarakstu.
- **4.** Spiediet taustiņu ▼, lai izvēlētos **EXT** 3, un spiediet taustiņu **▶/OK**, lai apstiprinātu izvēli.

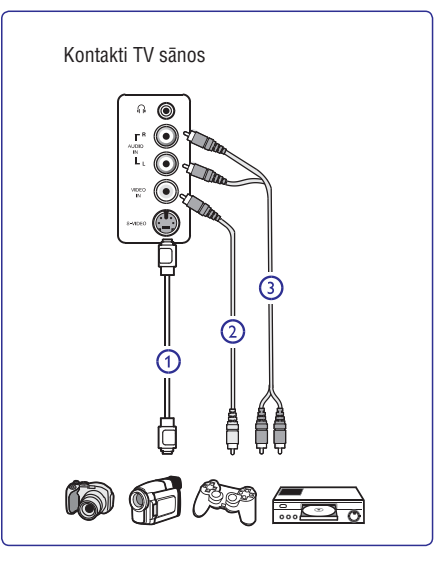

#### **32.9.1Austiòu pieslçgðana**

- **1.** Ievietojiet kontaktdakšu austiņu kontaktā n, kā parâdîts.
- **2.** Austiņu pretestībai jābūt starp 8 un 4000 Omiem. Austinų kontaktligzdas izmērs ir 3.5 mm.

#### **<sup>3</sup>** Padoms

Spiediet taustiņu ¥ uz tālvadības pults, lai izslēgtu TV iekšējos skaļruņus. Lai ieslēgtu skaņu, vēlreiz spiediet taustiņu **咪**.

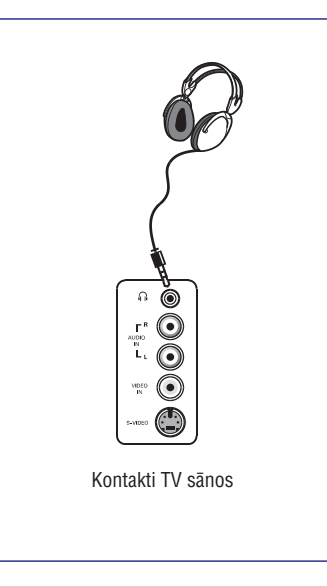

### **1 IEVADS**

Paldies par ðî televizora iegâdi. Ðî pamâcîba satur visu informâciju, kâda Jums bûs vajadzîga, lai sâkotnçji uzstâdîtu un darbinâtu Jûsu jauno TV.

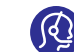

Ja ðî lietoðanas pamâcîba nesniedz atbildi vai ja "Traucçjumu novçrðana" neatrisina Jûsu TV problēmu, zvaniet vietējam Philips Klientu vai

Servisa centram. Skatiet komplektā iekļauto Vispasaules garantijas talonu. Pirms zvanît Philips klientu atbalsta dienestam, sagatavojiet Modela un Preces numurus (ko Jûs varat atrast Jûsu televizora aizmugurç vai apakðâ, vai uz iepakojuma).

### **1.1Svarîga informâcija**

### **1.1.1 Stacionâri attçli TV ekrânâ**

Plazmas Displeja paneliem ir raksturīgi, ka viena attēla rādīšana ilgu laiku var radīt pastāvīgu pēc-attēlu, kas paliek TV ekrânâ. Tas tiek saukts par fosfora iedegumu.

Normālai TV lietošanai sevī jāiekļauj attēlu rādīšanu. kas satur nepārtraukti kustīgus un mainīgus attēlus. kas aizpilda ekrânu.

Stacionāru attēlu piemēri (šis nav visu iekļaujošs saraksts, Jūs varat uzskaitīt vēl citus skatīšanās laikā):

- TV un DVD izvçlnes: DVD diska saturs;
- Melnâs joslas: ja ekrâna kreisajâ un labajâ pusç parâdâs melnas joslas, ir ieteicams nomainît ekrāna formātu, lai attēls aizpilda visu ekrānu;
- TV kanâla logo: ir problçma, ja tie ir spilgti un nekustîgi. Kustîgas vai zema kontrasta grafikas retâk izraisa nevienâdu ekrâna novecoðanos;
- Akciju tirgus reklâmas: tiek râdîtas TV ekrâna apakðâ;
- Iepirkumu kanâlu logo un cenu piedâvâjumi: spilgti un râdîti nepârtraukti vai atkârtoti vienâ un tajâ paðâ vietâ TV ekrânâ.
- $\bullet$   $\;\;$  Nekustīgu attēlu piemēri sevī iekļauj arī logo, datora attēlus, laika parādīšanu, teletekstu un attēlus, kas tiek rādīti 4:3 režīmā, statiskos attēlus vai simbolus, utt.

### -**Padoms**

Skatoties samaziniet kontrastu un spilgtumu.

- **1.1.2 Elektriskie, Magnçtiskie un Elektromagnçtiskie Lauki ("EMF")**
- Philips Royal Electronics ražo un pārdod daudz patçrçtâjiem domâtas preces, kas, kâ jebkura elektriska ierîce, var pârraidît un uztvert elektro magnçtiskos signâlus.
- Viens no vadoðajiem Philips Biznesa principiem ir pienemt visus nepieciešamos veselības un droðîbas mçrus mûsu ierîcçm, lai tâs atbilst visâm prasībām un iekļaujas EMF standartos, kas piemērojami preču ražošanas brīdī.
- $\bullet$  Philips ir apņēmies attīstīt, ražot un tirgot preces, kam nav negatîvas ietekmes uz veselîbu.
- Philips apstiprina, ka tâ preces labi kalpo to lietošanas mērkiem, ir drošas lietošanā, saskanā ar mûsdienâs pieejamajiem zinâtniskajiem pçtîjumu rezultâtiem.
- Philips spçlç aktîvu lomu starptautisko EMF un droðîbas standartu izstrâdâðanâ, padarot iespējamu pielietot Philips precēs papildus uzlabojumus un

### **1.2Kas ir digitâlâ TV?**

Digitâlâ Televîzija sniedz daudz plaðâku TV skatîðanâs izvēli, bez traucējumiem, ko var pieredzēt skatoties analogo TV. Tâ sola pârveidot televîzijas skatîðanos pilnîgi jaunâ pieredzç. Ir daudz plaðâka platekrâna programmçðanas izvçle. Daudzas no Jûsu iecienîtâkajâm programmâm digitâlajos kanâlos ir platekrâna – to analogâ TV nevar izpildît pareizi.

Ar digitâlo TV ir pilnîgi jauna interaktivitâtes pieredze. Izmantojot Jûsu tâlvadîbas pulti, Jûs varat piekïût visa veida informâcijai, kâ digitâlais teksts, kas ir daudz skaidrāks par veco teleteksta sistēmu. Tā sniedz Jums papildus baudîjumu ar informâciju, kas tiek raidîta kopâ ar skatîto programmu. Jûs varat piekïût arî Elektroniskajam Programmu Celvedim, kas sniedz Jums âtru un vienkârðu veidu, kâ skatît pilnu digitâlo programmu sarakstu, kâ Jûs skatîtos avîzç vai TV programmâ.

### **1.3Digitâlie vai Analogie kanâli?**

Kad televizors tiek ieslēgts pirmo reizi, tas vienmēr būs Digitālajā režīmā.

Spiediet taustiņu **A/D** uz tālvadības pults, lai pārslēgtu TV starp analogo un digitālo režīmu. Spiediet taustiņus **P +** / – vai **0** līdz **9**, lai izvēlētos kanālus.

#### **Piezîme**

 $\bullet$  Modaļas 6 līdz 20 satur visu nepieciešamo informâciju, lai darbinâtu Jûsu TV Digitâlajâ režīmā. Nodaļas 21 līdz 30 satur visu informāciju un instrukcijas, lai darbinâtu Jûsu TV Analogajâ režīmā.standartizējumus vēl pirms tie ir pieņemti.

### **2 DROÐÎBA**

#### **Brîdinâjums: Savienojumiem nav jâbût izveidotiem, pirms TV pakârðanas, bet vadiem jâbût ievietotiem TV kontaktos.**

### **2.1Vispârçji**

- **1.**Novietojiet TV, kur vçlaties, bet pârliecinieties, ka pa ventilācijas atverēm brīvi cirkulē gaiss.
- **2.** Nenovietojiet TV slēgtā telpā, kā grāmatu plaukts vai līdzīga mēbele.
- **3.**Lai izvairîtos no nedroðâm situâcijâm, tuvumâ nedrîkst novietot nekâdus atklâtas liesmas avotus, kâ aizdedzinâtas sveces.
- **4.**Izvairieties no karstuma, tieðas saules gaismas un paklaušanas lietum vai ūdenim.

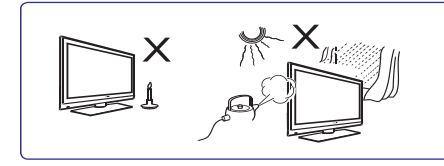

- **5.** Drošībai, nepieskarieties nevienai TV daļai, strāvas vai antenas vadiem pērkona negaisa laikā.
- **6.** Raujiet strāvas vadu aiz kontaktdakšas. Neraujiet aiz vada. Nelietojiet sliktas saderības mainstrāvas rozeti. Ievietojiet kontaktdakðu pilnîgi rozetç. Ja savienojums ir slikts, tas var radīt dzirkstelošanu un uguni.

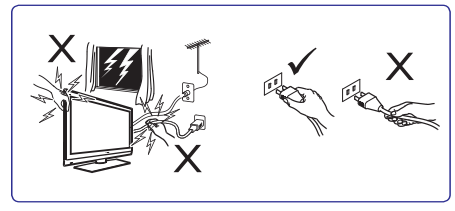

- **7.** Centieties nepieslēgt pārāk daudz aprīkojuma vienai rozetei, jo tas var radît pârslodzi, kâ rezultâtâ var izcelties uguns vai elektroðoks.
- **8.** Izvairieties no vāžu, kas pildītas ar ūdeni, novietošanas uz vai tuvu TV. Ierīcē iekļuvis ūdens var izraisît elektroðoku. Nedarbiniet ierîci, ja tajâ ir iekluvis ūdens. Nekavējoties atvienojiet strāvas vadu no baroðanas un pârbaudiet ierîci pie kvalificçta servisa darbinieka.
- **9.** TV uzstādīšanu uz sienas jāveic kvalificētam servisa darbiniekam. Nepareiza uzstâdîðana var padarît ierîci nedroðu.

### **2.2Rûpes par ekrânu**

**1.** Nenoņemiet aizsargājošo plēvi pirms savienojumu un stiprinâjumu pabeigðanas. Rîkojieties piesardzîgi.

### **Piezîme**

Lai tīrītu gludo TV priekšu, lietojiet tikai mīkstu drēbi.

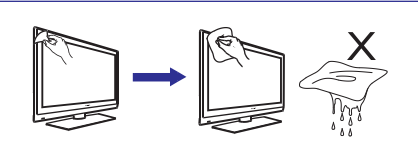

- **2.** Nelietojiet pârâk slapju lupatu, no kuras pil ûdens. Nelietojiet acetonu, toluolu vai alkoholu, lai tîrîtu TV. Droðîbai atvienojiet strâvas vadu no baroðanas, kad tîriet ierîci.
- **3.** Neaizskariet, nespiediet, neberzējiet un nesitiet ekrânu ar neko cietu, jo tâdçjâdi var neatgriezeniski saskrâpçt vai sabojât ekrânu.

### **32 CITA APRÎKOJUMA PIESLÇGÐANA**

### **Piezîme**

- $\bullet$ Vadi parasti ir kodēti pēc krāsas. Pieslēdziet sarkano pie sarkana, balto pie balta, utt.;
- Komponentu video kontaktu apzîmçjumi var atšķirties, atkarībā no pieslēgtā DVD atskanotāja Lai arī saīsinājumi var atšķirties, burti B un R apzîmç attiecîgi zilu un sarkanu komponentes signâlus, un Y apzîmç gaismas signâlu. Skatiet DVD atskanotāja lietošanas pamācību, lai iegūtu definīcijas un pieslēgšanas informāciju;
- Lai iegûtu optimâlu skatîðanos, ir ieteicams ieslçgt Jūsu aprīkojumu uz augstāko iespējamo displeja režīmu

### **Brîdinâjums**

gadījumā, ja Jūs ievērojat ritošus attēlus, nepareizas krāsas, melnbaltu attēlu, ja vispār nav attēla, vai pat iepriekð minçto kombinâcijas, pârliecinieties, ka savienojumi ir veikti pareizi un vai pieslēgtā aprīkojuma izškirtspēja un signāla standarts ir iestatīti pareizi. Skatiet Jûsu aprîkojuma lietoðanas pamâcîbu.

### **32.8Datora pieslçgðana**

### **Piezîme**

- **VGA savienojums nav** datora digitâlo izeju. **atbalstîts**Izmantojot DVI uz HDMI vadu, var pieslçgt tikai
- Pirms datora pieslçgðanas pie TV, izvçlieties Jûsu datora monitora iestatîjumus uz atjaunoðanas frekvenci 60 Hz.

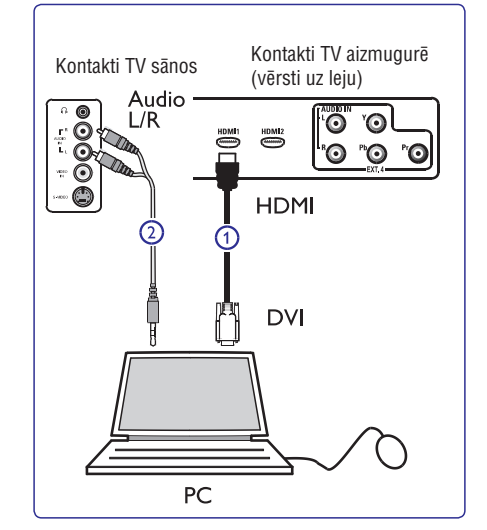

### **Dators, aprîkots ar DVI kontaktu**

- **1.** Lietojiet DVI uz HDMI vadu, lai pieslēgtos vienam no Jūsu TV HDMI kontaktiem **1**.
- **2.**Pieslçdziet audio vadu datora AUDIO kontaktam un**EXT3 2**TV L/R AUDIO kontaktiem .
- **3.** Spiediet taustiņu **AV** uz tālvadības pults, lai parâdîtu Avotu sarakstu.
- **4.** Spiediet taustiņu ▼, lai izvēlētos **HDMI 1** vai **HDMI 2**, un spiediet taustiņu  $\blacktriangleright$ /**0**K, lai apstiprinātu izvçli.

### **Atbalstîtâs datora izðíirtspçjas**

 <sup>x</sup> 480, 60 Hz 800 <sup>x</sup> 600, 75 Hz <sup>x</sup> 480, 72 Hz 800 <sup>x</sup> 600, 85 Hz <sup>x</sup> 480, 75 Hz 1024 <sup>x</sup> 768, 60 Hz <sup>x</sup> 480, 85 Hz 1024 <sup>x</sup> 768, 70 Hz <sup>x</sup> 600, 60 Hz 1024 <sup>x</sup> 768, 75 Hz <sup>x</sup> 600, 72 Hz 1024 <sup>x</sup> 768, 85 Hz

(Attiecas tikai uz LCD TV) <sup>x</sup> 768, 60 Hz <sup>x</sup> 1024, 60 Hz <sup>x</sup> 768, 60 Hz

### **32 CITA APRÎKOJUMA PIESLÇGÐANA**

### **32.6DVD atskaòotâja, Kabeïa kastîtes vai spçïu konsoles pieslçgðana**

### **Ar HDMI kontaktu**

HDMI ir jauns vadoðais standarts Digitâlajiem video un audio savienojumiem.

- **1.** Pieslçdziet Jûsu aprîkojumu ar HDMI kontaktu.
- **2.** Spiediet taustiņu **AV** uz tālvadības pults, lai parâdîtu Avotu sarakstu.
- **3.** Spiediet taustiņu ▼, lai izvēlētos **HDMI 1** vai **HDMI 2**, un spiediet taustiņu **▶/OK**, lai apstiprinātu izvēli.

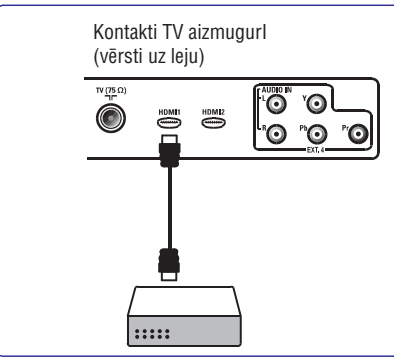

### **32.7DVD atskaòotâja, Satelîta uztvçrçja vai Kabeïa kastîtes pieslçgðana**

### **Ar komponentu Video kontaktiem**

- **1.** Pieslēdziet trīs atsevišķos komponentu video vadus **1** pie DVD atskaņotāja YPbPr kontaktligzdām un pie TV **EXT4** Y (dzeltens), Pb (zils) un Pr (sarkans) kontaktligzdâm.
- **2.**Pieslçdziet audio vadu pie DVD audio kreisâ un labā kontaktiem un pie **EXT4** L/R AUDIO ligzdām **2**.
- **3.** Spiediet taustiņu AV uz tālvadības pults, lai parâdîtu Avotu sarakstu.
- **4.** Spiediet taustiņu ▼, lai izvēlētos **EXT4**, un spiediet taustiņu **→/OK**, lai apstiprinātu izvēli.
- **5.** Kabeļa kastītes un/vai satelīta uztvērēja gadījumā, pieslēdziet arī kabeļtelevīzijas vadu un/vai satelīta antenas vadu 3 un antenas vadu 4.

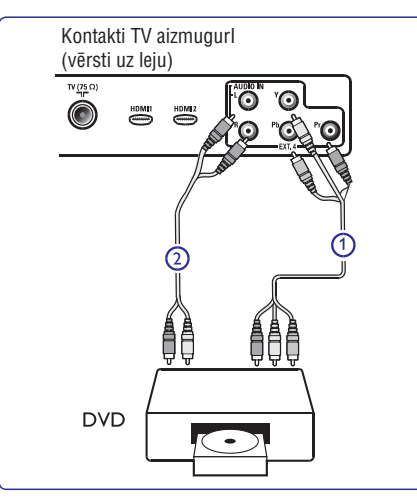

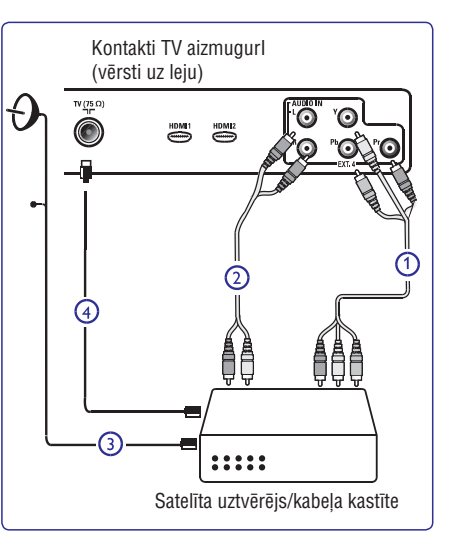

### **<sup>3</sup> TELEVIZORA TAUSTIÒU UN SAVIENOJUMU PÂRSKATS**

### **3.1Vadîbas sânos**

Sânu vadîbas atrodas TV kreisajâ pusç.

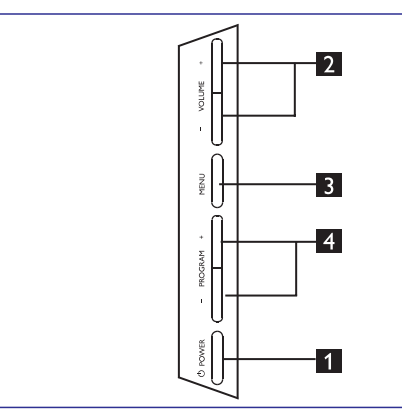

- 1. **POWER**  $\circlearrowleft$ : lai ieslēgtu un izslēgtu TV. Ø Piezīme: Lai ierîce nepatçrçtu strâvu, Jums tâ jâatvieno no strâvas baroðanas.
- **2. VOLUME -/+** (Skaļums): lai mainītu skaņu uz skalāku vai klusāku.
- **3. MENU** (Izvēlne): lai atvērtu vai aizvērtu izvēlnes. Taustiņus PROGRAM -/+ var lietot, lai izvēlētos izvēlnes punktu, un taustinus VOLUME -/+, lai piekļūtu izvēlētajam izvēlnes punktam un veiktu regulējumus.
- **4. PROGRAM -/+: lai izvçlçtos programmas.**

### **3.2Kontakti aizmugurç**

### Šie kontakti atrodas TV aizmugurē un ir vērsti uz leju.

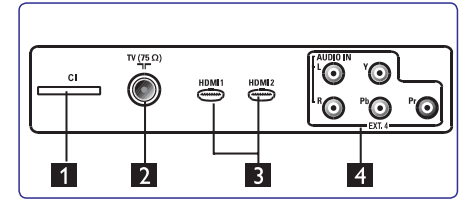

Šie kontakti atrodas TV aizmugurē un ir vērsti uz aizmuguri.

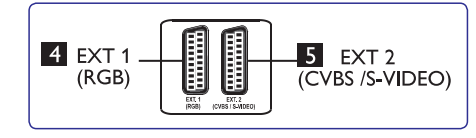

- **1. CI (Kopçjâ Interfeisa) ligzda:** lai pieslçgtu CAM (Nosacîjumu Piekïuves Moduli) un gudro karti.
- **2. TV Antenas kontakts**: Ievietojiet antenas kontaktdakšu 75  $\Omega$  kontaktligzdā.
- **3. HDMI 1/HDMI 2:** lai pieslçgtu digitâlo satelîta uztvērēju, DVD atskaņotāju/ierakstītāju, HD aprîkojumu vai personîgo datoru.
- **4. EXT4:**Lai pieslçgtu aprîkojumu kâ DVD, Dekoderis, kam ir tâds pats kontakts.
- **5. EXT1 6 EXT2**(RGB) un (CVBS/S-VIDEO): pieslçdziet aprîkojumu kâ DVD atskanotājs/ierakstītājs, videomagnetofons, dekoderis, kam ir tâdi paði savienojumi (tâ sauktie "skart" savienojumi).

### **3.3Kontakti sânos**

Šie kontakti atrodas TV sānos.

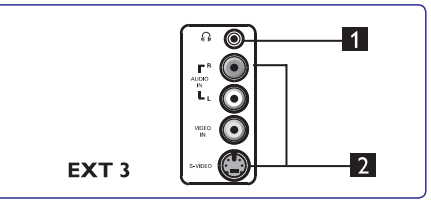

- **1. Austiņas**  $\cap$ : personīgai klausīšanās izbaudīšanai, pieslḗdziet austiņu kontaktdakšu TV austiņu kontaktligzdai.
- **2. Audio Video:** lai pieslçgtu ierîces kâ digitâlais fotoaparâts vai kamera.

### **4 SÂKUMS**

#### **4.1Pirms Jûs sâkat**

#### **Brîdinâjums**

**Savienojumiem nav jâbût izveidotiem, pirms TV pakârðanas, bet vadiem jâbût ievietotiem TV kontaktos.**

### **4.2Antenas pieslçgðana**

Pilnībā iespraudiet antenas kontaktdakšu antenas kontaktâ TV apakðâ un antenas sienas kontaktâ. Kontakti TV aizmugurē (vērsti uz leju)

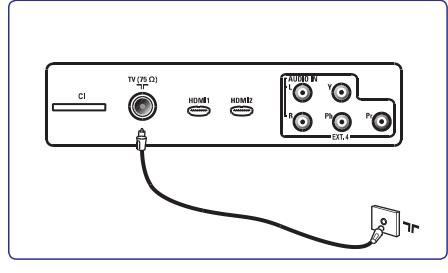

### **4.3Strâvas pieslçgðana**

Pieslēdziet komplektā iekļauto strāvas vadu sienas kontaktā un TV aizmugurē (vērsts uz leju).

#### **Brîdinâjums**

Pārliecinieties, ka piegādātā mainstrāvas voltāža atbilst voltāžai, kas norādīta uz uzlīmes TV aizmugurē.

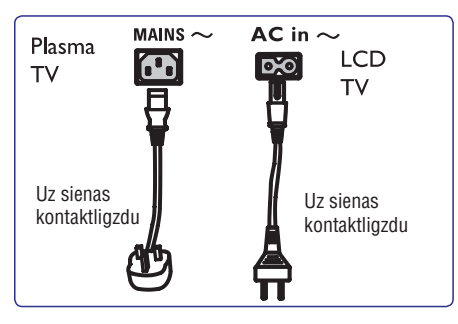

### **4.4TV ieslçgðana**

- $\bullet$  Lai ieslēgtu TV, spiediet ieslēgšanas slēdzi POWER TV sānos. Zils indikators iedegas un pēc dažām sekundēm ieslēdzas ekrāns kreisajā apakšējā stūrī ierîces priekðâ.
- indikators), spiediet taustiņus **PROGRAM -/+** uz Ja TV paliek gaidīšanas režīmā (sarkans vadībām sānos vai P-/+ uz tālvadības pults.  $\bullet$

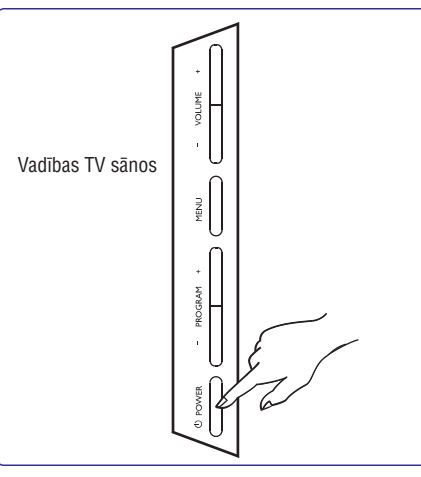

#### **4.5Tâlvadîbas pults lietoðana**

Ievietojiet divas komplektā iekļautās baterijas. Pârliecinieties, ka bateriju (+) un (-) puses tiek ievietotas pareizi (pēc markējuma bateriju nodalījumā).

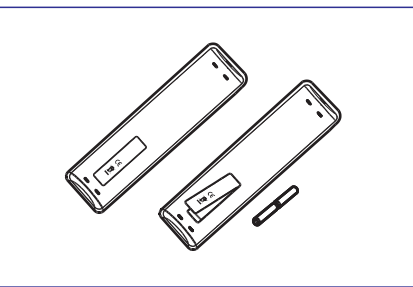

### **32 CITA APRÎKOJUMA PIESLÇGÐANA**

#### **32.4Divu videomagnetofonu vai videomagnetofona un DVD ierakstîtâja pieslçgðana**

#### **Ar eirovadiem**

- **1.** Pieslēdziet antenas vadus **1, 2** un **3** kā parādīts.
- **2.** Pieslçdziet Jûsu videomagnetofonus vai DVD **i**erakstītāju pie **EXT1** un **EXT2** ar eirovadiem **4** un 5.
- **3.** Spiediet taustiņu **AV** uz tālvadības pults, lai parâdîtu Avotu sarakstu.
- **4.** Spiediet taustiņu ▼, lai izvēlētos **EXT1** vai **EXT2,** un spiediet taustiņu **>/0K**, lai apstiprinātu izvēli.

### **Tikai ar antenas vadiem**

- **1.** Pieslēdziet antenas vadus **1, 2** un **3** kā parādīts.
- **2.** Uzregulējiet Jūsu ierakstītāja testa signālu un saglabâjiet testa signâlu zem programmas numura  $\Omega$

 (Skatît "Analogo programmu manuâla uzregulçðana", 24.lpp. Skatît arî Jûsu ierakstîtâja lietošanas pamācību). Kontakti TV aizmugurē (vērsti uz aizmuguri)

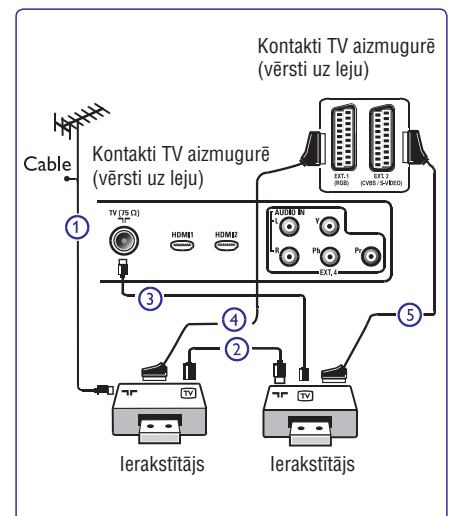

### **32.5Satelîta uztvçrçja pieslçgðana**

#### **Ar eirovadiem**

- **1.** Pieslēdziet antenas vadus **1** un **2** kā parādīts.
- **2.** Pieslēdziet Jūsu satelīta uztvērēju pie **EXT**1 vai **EXT2 a**r eirovadu **3**.
- **3.** Spiediet taustiņu **AV** uz tālvadības pults, lai parâdîtu Avotu sarakstu.
- **4.** Spiediet taustiņu ▼, lai izvēlētos **EXT1** vai **EXT2,** un spiediet taustiņu **>/0K**, lai apstiprinātu izvēli.

#### **Ar komponentu video kontaktiem**

Skatīt "DVD atskanotāja, satelīta uztvērēja vai kabela kastîtes pieslçgðana", 42.lpp.Kontakti TV aizmugurç (vçrsti uz aizmuguri)

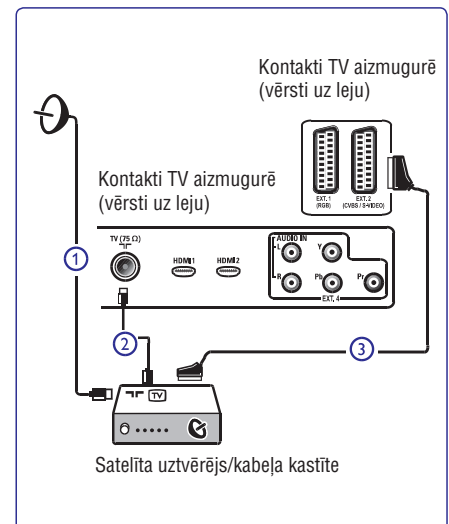

### **32 CITA APRÎKOJUMA PIESLÇGÐANA**

- **1. 1 2 pieslçgðana** Pieslçdziet antenas vadus un , kâ parâdîts.
- **2.** Pieslēdziet eirovadu **3** kā parādīts.
- **3.** Spiediet taustiņu **AV** uz tālvadības pults, lai parâdîtu Avotu Sarakstu.
- **4 EXT2**.Atkârtoti spiediet taustiòu , lai izvçlçtos un spiediet taustiņu **▶/OK**, lai apstiprinātu izvēli.

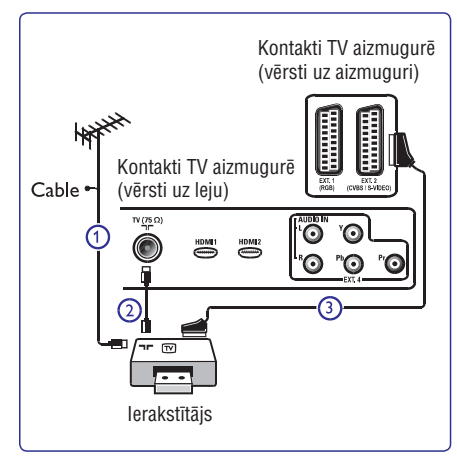

### **Tikai ar antenas vadu**

- **1.** Pieslēdziet antenas vadus **1** un **2** kā parādīts.
- **2.**Uzregulçjiet Jûsu ierakstîtâja testa signâlu un saglabâjiet testa signâlu zem programmas numura  $\Omega$

 (Skatît "Analogo programmu manuâla uzregulçðana", 24.lpp. Skatît arî Jûsu ierakstîtâja lietoðanas pamâcîbu).

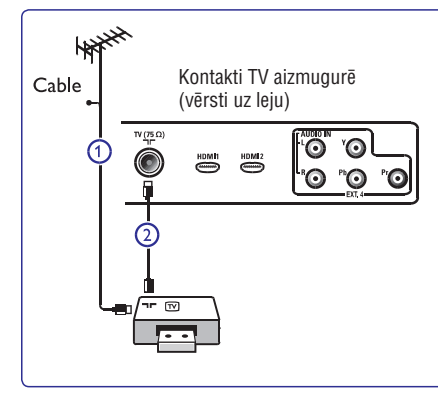

### **32.2 Izmantojot eirovadu 32.3Dekodera un videomagnetofona**

Pieslçdziet eirovadu 4 pie Jûsu dekodera un Jûsu ierakstîtâja îpaðâ eirokontakta. Skatiet arî Jûsu ierakstîtâja lietoðanas pamâcîbu.

### **Brîdinâjums**

Nenovietojiet Jûsu ierakstîtâju pârâk tuvu ekrânam, jo daži ierakstītāji var būt jūtīgi uz signāliem no displeja. Atstâjiet vismaz 0,5m attâlumu no ekrâna.

### **<sup>3</sup>** Padoms

Jūs varat pieslēgt Jūsu dekoderi tieši pie **EXT1** vai **EXT2**, izmantojot eirovadu.

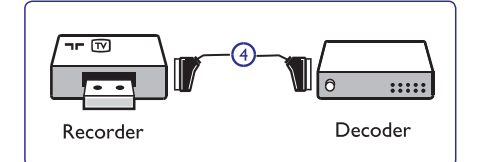

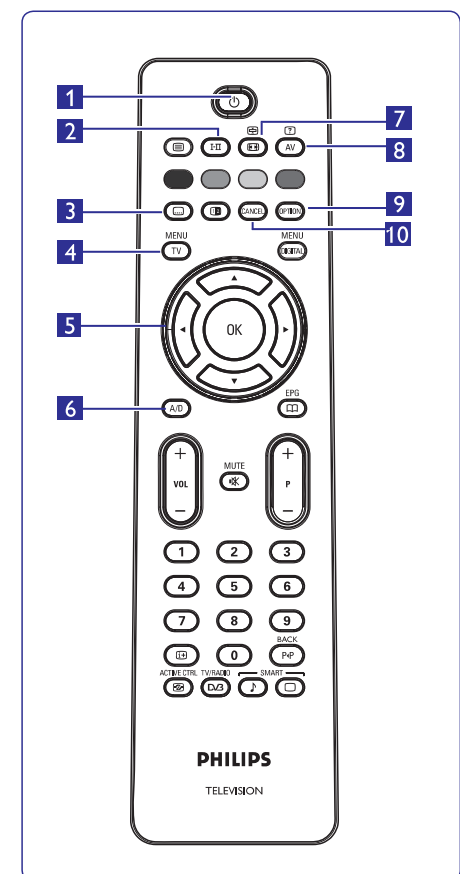

### **5 TÂLVADÎBAS PULTS FUNKCIJAS**

- **1.** Gaidīšanas režīms  $\mathbb O$ Lai pārslēgtu TV gaidīšanas režīmā. Lai atkal ieslēgtu TV, vienu vai vairākas reizes spiediet taustiņu  $\mathop{\mathbb{O}}$  vai
	- **0 9 P +/- AV.** spiediet taustiòus lîdz , vai  $\bullet$  Piezīme: kad TV tiek ieslēgts, tiek parādīts pēdējais skatītais režīms**.**
	- $2.$   **Skaņas** režīms I- $\Pi$

Lietots, lai pārslēgtu programmas no **Stereo** un **Nicam Stereo Mono.**uz Divvalodu programmâm, **Dual I Dual II**izvçlieties vai (kâ norâdîts uz ekrâna šādu pārraižu laikā). **Mono** indikācija parādās sarkana, ja pârslçgts no Stereo vai Nicam Stereo. Digitālajā režīmā, ar šo taustiņu parāda audio valodu sarakstu.

**3. Subtitru reþîms**

Digitālajā režīmā, ar šo taustiņu aktivizē vai atslēdz subtitru režīmu.

- **4. MENU (Izvçlne) [MENU TV]** Lai atvērtu vai izslēgtu TV analogās izvēlnes.
- **5. Kursors Augðup/Lejup/Pa kreisi/Pa labi**  $(\blacktriangle \blacktriangledown \blacktriangleleft \blacktriangleright)$

Šie 4 taustiņi tiek lietoti, lai izvēlētos un regulētu izvēlnes punktus.

- **6. Analogais vai Digitâlais reþîms A/D** Lai pārslēgtos starp televīzijas analogo un digitālo režīmu
- **7. Ekrâna formâts** (Skatît 34.lpp).
- **8. AV**

Lai parādītu Avotu sarakstu, lai izvēlētos TV avotu, un taustiņu **▶/OK**, lai apstiprinātu izvēli. (Analogo), Digitālo TV vai pieslēgto papildus aprîkojumu (EXT 1, EXT 2, EXT 3, EXT 4, HDMI 1 vai HDMI 2). Spiediet taustiņus ▲/▼, lai izvēlētos

- **9. Opcijas [OPTION]** Skatît 22.lpp).
- **10. Atcelt (Cancel)**

Digitālajā režīmā, šis taustiņš strādā kā izejas taustinš MHEG teletekstam, ja nav pieejams neviens krāsainais taustiņš, kas apzīmē izeju no teleteksta režīma

### **5 TÂLVADÎBAS PULTS FUNKCIJAS**

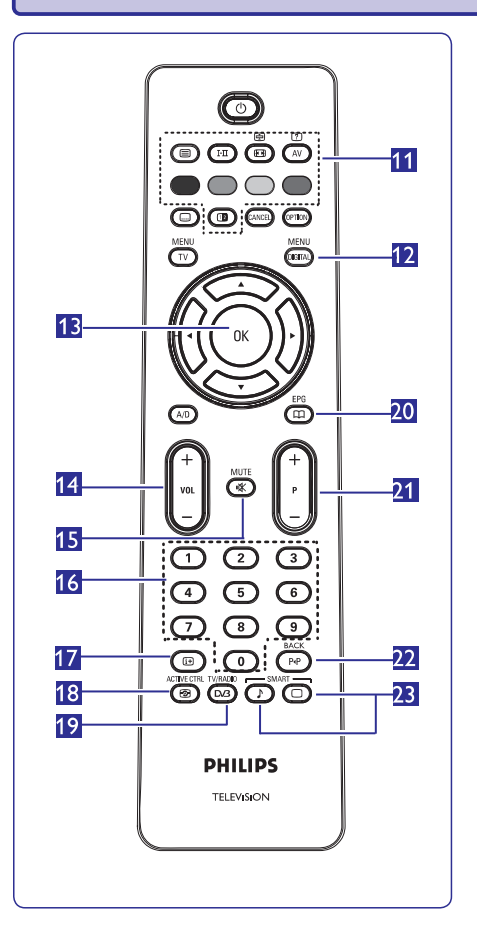

- **11. Teleteksts**(Skatît 35-36.lpp).
- **12. Digitâlâ izvçlne [MENU DIGITAL]** Lai parâdîtu/izslçgtu digitâlo izvçlni (kad TV ir digitālajā režīmā).
- **13. OK**Apstiprina izvēli. Piekļūst arī programmu sarakstam Digitālajā režīmā.
- **14. Skaïums (+ VOL -)** Regulç skaïumu skaïâk un klusâk.
- **15. Klusums**Izslēdz vai ieslēdz skaņu.
- **16. 0/9 Ciparu taustiòi 0/9** Tiešai piekļuvei programmām. Divciparu programmu numuriem, otro ciparu jâievada uzreiz pçc pirmâ cipara, pirms pazûd domuzîme.
- **17. Ekrâna informâcija**

Esot **digitālajā** režīmā, parāda/izslēdz informācijas Esot **analogajā** režīmā, parāda/nerāda programmas joslu (skatît 14.lpp).

numuru, skanas režīmu, pulksteni un gulētiešanas taimera atlikuðo laiku.

- **18. Aktîva vadîba** Automâtiski regulç attçla iestatîjumus optimâlai attēla kvalitātei pie jebkāda signāla stāvokļa (Skatīt 31.lpp).
- **19. Digitâlâ TV/Radio**

**OK**, lai piekļūtu radio sarakstam. **Piezīme:** Lai atgrieztos digitālajā video režīmā, vēlreiz spiediet Esot digitālajā režīmā, šis taustiņš tiek lietots, lai piekļūtu digitālajām radio stacijām. Spiediet taustiņu duy ivers **WRADIO** 

- **20. TV Programma** (Skatît 22.lpp).
- **21. Programma (+ P -)** Izvçlas nâkamo vai iepriekðçjo pieejamo kanâlu/avotu (vai lapu digitâlajâ izvçlnç).
- **22. Alternatîvs kanâls/Rediìçt vai dzçst atpakaï** Analogajā/Digitālajā režīmā tas lauj Jums pārslēgties uz iepriekš skatīto kanālu un atpakal uz pašreizējo programmu. Tas tiek lietots arī kā rediģēšanas vai atpaka!-dzēšanas taustiņš, ja Jūs nosaucat Jûsu iecienîtâko kanâlu.
- **23. Gudrs Attçls/Skaòa** Piekļūst vairākiem iepriekš noteiktiem attēla un skaņas iestatījumiem (skatīt 33.lpp).

### **32 CITA APRÎKOJUMA PIESLÇGÐANA**

**32.1Savienojumu pârskats**

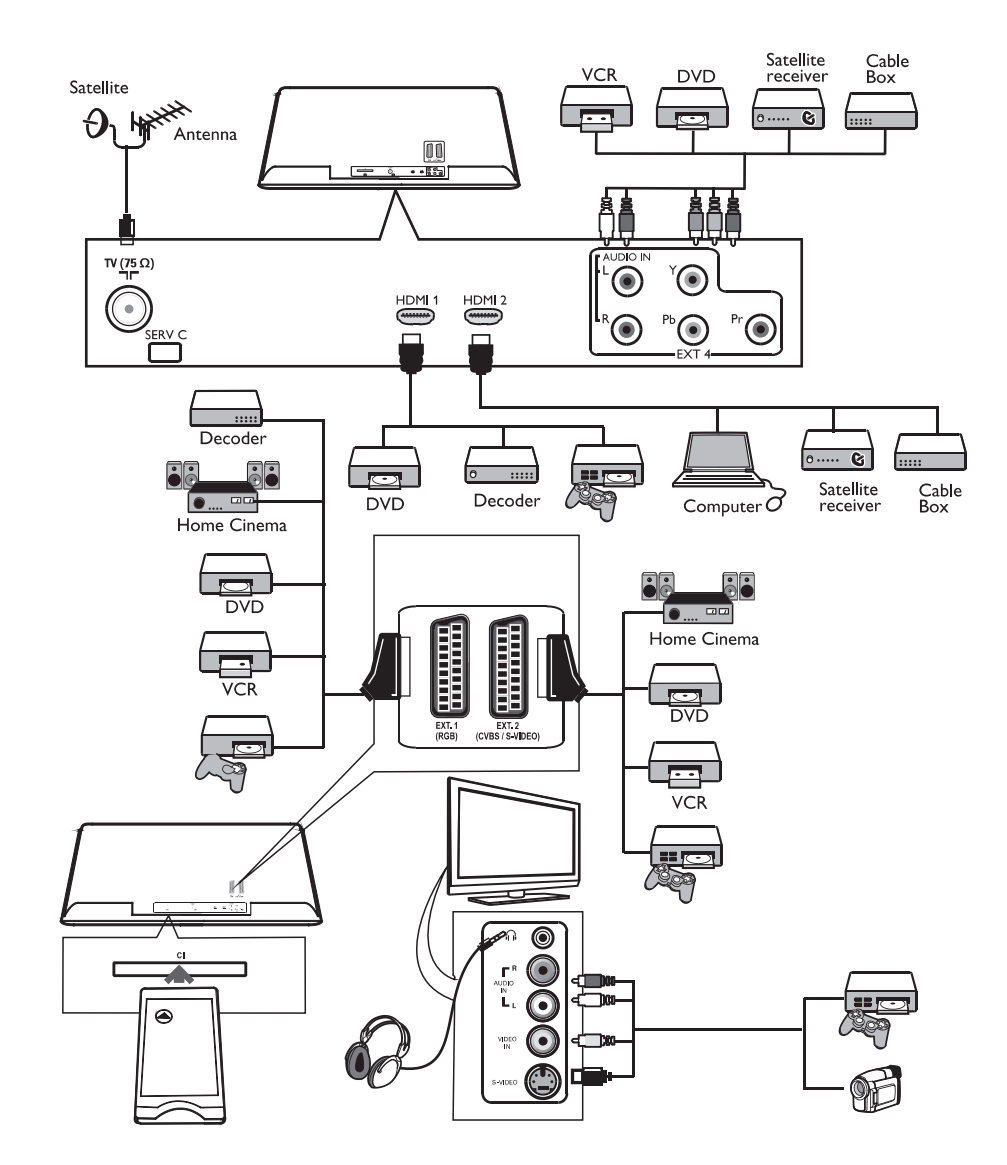

### **<sup>31</sup> TV LIETOÐANA HD (AUGSTU STANDARTU) REÞÎMÂ**

HD (Augstu Standartu) režīms ļauj Jums izbaudīt skaidrāku un asāku attēlu, ja Jūs lietojat HD aprîkojumu, kas spçj radît augstu standartu video signālus.

### **31.1HD aprîkojuma pieslçgðana**

### **Svarîgi**

- **1.** Lai TV strādātu HD režīmā, jāizpilda sekojoši soļi. **HDMI 1 HDMI 2**pie TV vai kontakta. Lietojiet HDMI Pieslçdziet Jûsu HD aprîkojuma HDMI vai DVI izeju uz DVI vadu, ja tiek pieslēgta DVI izeja. Jūs varat pieslçgt arî HD aprîkojuma Komponentu Video Izejas (Y, Pb, Pr) (ja tâdas ir) pie TV Komponentu Video Ieejâm (EXT4).
- **2.** Pieslēdziet audio vadu pie HD aprīkojuma Audio **EXT3**( ). kontaktligzdas un pie TV L/R Audio ligzdâm
- **3.** Spiediet taustiņu AV, lai parādītu Avotu Sarakstu, un spiediet taustiņu ▲▼, lai izvēlētos **HDMI** 1 vai **HDMI 2** (vai EXT 4, ja Jûs lietojat YPbPr savienojumu).

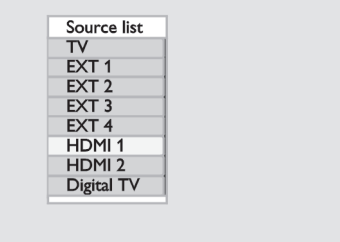

**4.** Spiediet taustiņu ▶/OK, lai pārslēgtos uz izvēlēto avotu.

### **32.2TV iestatîjumu vadîðana HD reþîmâ**

- **1.** Spiediet taustiņu **[MENU TV]**, lai parādītu galveno izvēlni.
- **2.** Spiediet taustiņus▲▼, lai izvēlētos punktus **Picture** (Attēls), **Sound** (Skaņa) vai Features (Funkcijas), un taustiņu **▲▼**, lai piekļūtu izvēlētā punkta izvçlnei.
- **3.** Spiediet taustiņu ▲▼, lai izvēlētos iestatījumus, un taustiņu  $\blacklozenge$ , lai izvēlētos vai regulētu iestatîjumu.
- **4.** Lai atgrieztos iepriekšējā izvēlnē, spiediet taustiņu ◀
- **5.** Lai izslēgtu izvēlni, spiediet taustiņu **[MENU TV].**

### **Attçla izvçlne**

- Attçla izvçlne satur funkcijas **Spilgtums, Krâsas, Kontrasts+, Horizontāla** nobīde un **Vertikāla** nobîde.**Kontrasts, Asums, Krâsu Temperatûra,**  $\bullet$
- Visas funkcijas, izņemot **Horizontāla** nobīde un **Vertikāla** nobīde, strādā tāpat kā funkcijas TV Attēla izvēlnē (skatīt 32.lpp).  $\bullet$
- **Horizontāla** nobīde ļauj Jums regulēt attēla horizontâlo novietojumu. 0
- **Vertikāla** nobīde ļauj Jums regulēt attēla vertikālo novietojumu.

### $Skanas$ *izv***ēlne**

Skaņas izvēlne satur funkcijas **Ekvalaizers**, **Līdzsvars, AVL** un Nepārspējama telpiskā skaņa, kas strādā tieši tāpat, kā TV Skanas izvēlnē (29.lpp).  $\bullet$ 

### **Funkciju izvçlne**

- Funkciju izvçlne satur funkcijas **Taimeris, Bçrnu** atslçga, Reþîma izvçle un **Vecâku atslçga, Aktîva Vadība.** Visas funkcijas, izņemot Režīma izvēle, strādā tieši tāpat kā TV Funkciju izvēlnē (skatīt 34-36.lpp).
- Ja Jûs pieslçdzat HD aprîkojumu, kas atbalsta **i**zšķirtspējas **480p** vai **720p**, Funkciju izvēlnē būs pieejams punkts Režīma izvēle (**Mode Selection**). Tas ļaus Jums pārslēgties starp datora un **HD** režīmiem  $\bullet$

### **31.3Atbalstîtie formâti**

### **HD formâti**

480p, 480i, 576p, 576i, 720p, 1080i 1080p (tikai 47" LCD TV).

SD formâti 480i, 576i

### **Piezîme**

Jûsu Philips TV ir HDMI saderîgs. Ja Jûs neiegûstat labu attçlu, mainiet video formâtu uz Jûsu ierîces (DVD atskanotāja, digitālā satelīta uztvērēja, utt.) uz standarta formātu. Piemēram, DVD atskanotājam izvēlieties 480p. 576p, 720p vai 1080i.

**Òemiet vçrâ, ka tas nav televizora defekts.**

### **<sup>6</sup> DIGITÂLÂS GALVENÂS IZVÇLNES UN APAKÐIZVÇLÒU PÂRSKATS**

- **1.** Spiediet taustiņu A/D uz tālvadības pults, lai izvēlētos Digitālo režīmu.
- **2.** Esot digitālajā režīmā, spiediet taustiņu **[MENU DIGITAL],** lai parādītu uzstādīšanas izvēlni.
- **3.** Spiediet taustiņus ▲▼◀▶, lai pārvietotos, izvēlētos un regulçtu izvçlnes punktus.

### **Setup (Iestatîðana)**

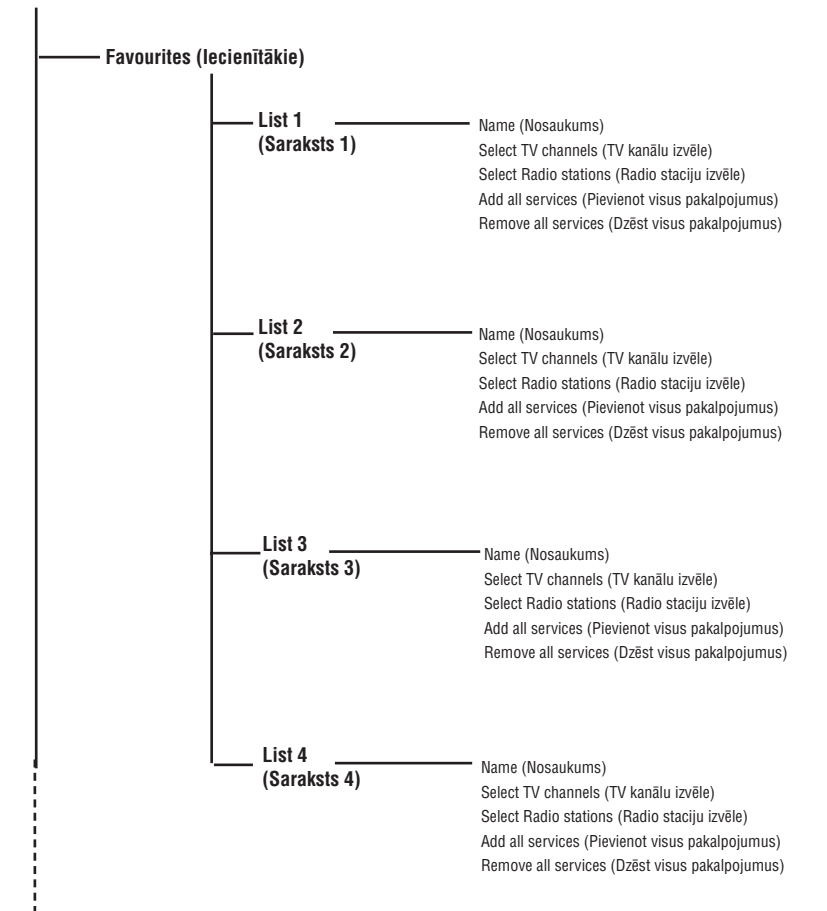

### **<sup>6</sup> DIGITÂLÂS GALVENÂS IZVÇLNES UN APAKÐIZVÇLÒU PÂRSKATS**

#### **Setup (Iestatîðana)**

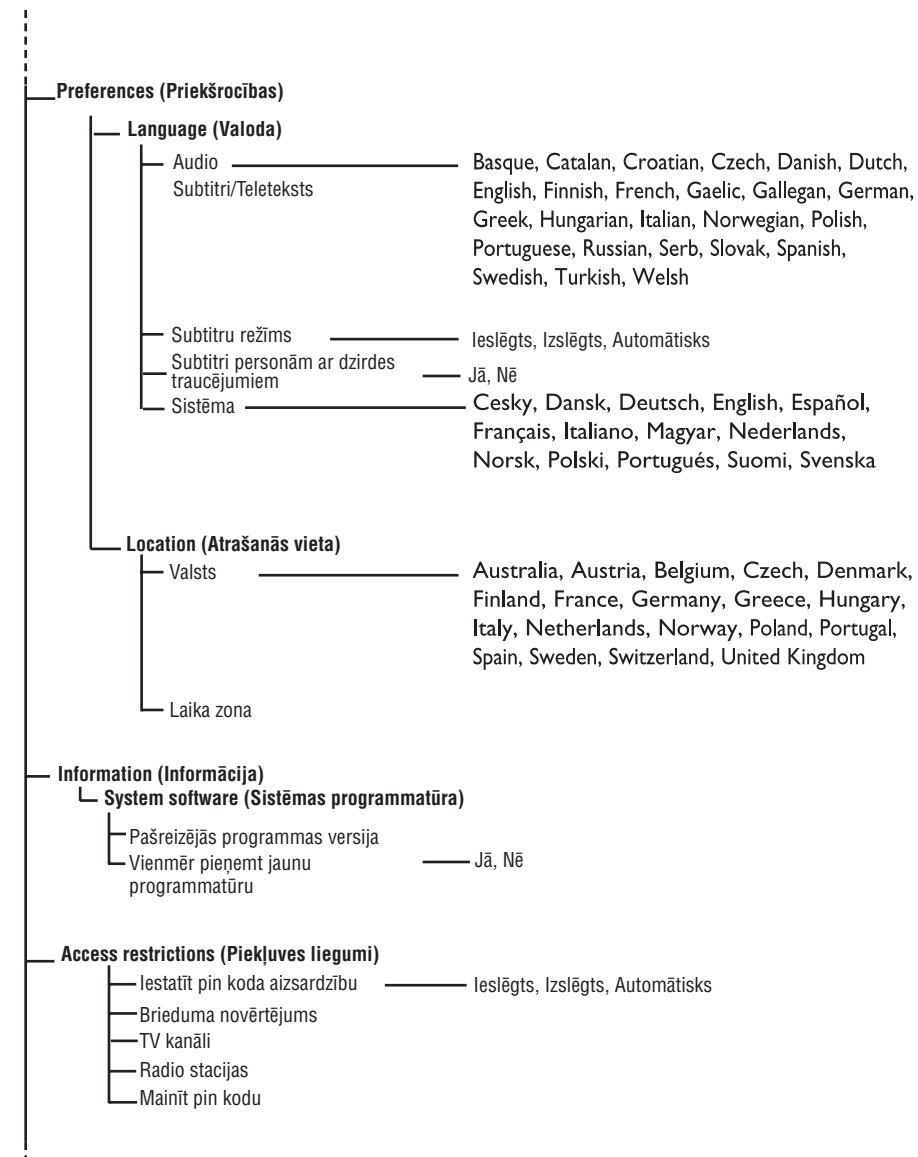

### **30 TV LIETOÐANA KÂ DATORA MONITORU**

Jûsu TV var tikt lietots kâ datora monitors. **Piezîme:**Savienojums ar datoru ir pieejams tikai izmantojot **HDMI** kontaktu. **VGA** kontakts nav atbalstīts.

### **30.1Datora aprîkojuma pieslçgðana**

#### **Svarîgi**

Lai TV strâdâtu kâ datora monitors, jâizpilda sekojoði soïi.

- **1.** Pieslēdziet Jūsu datora DVI izeju pie TV **HDMI 1 HDMI 2**vai kontakta. Lietojiet HDMI uz DVI vadu, ja tiek pieslēgta DVI izeja.
- **2.**Pieslçdziet audio vadu pie datora Audio **EXT3**( ). kontaktligzdas un pie TV L/R Audio ligzdâm
- **3.** Spiediet taustiņu **AV**, lai parādītu Avotu Sarakstu, un spiediet taustiņu ▲▼, lai izvēlētos **HDMI 1** vai **HDMI 2.**

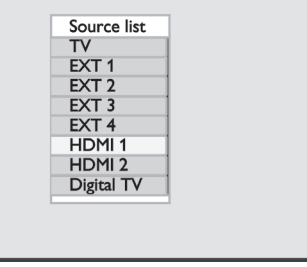

**4.** Spiediet taustiņu**>/OK**, lai pārslēgtos uz izvēlēto avotu.

### **30.2TV iestatîjumu vadîðana, kamçr ir pieslçgts dators**

- **1.** Spiediet taustiņu [**MENU TV**], lai parādītu galveno izvēlni.
- **2.** Spiediet taustiņus ▲▼, lai izvēlētos punktus **Picture** (Attēls), **Sound** (Skaņa) vai **Features (Funkcijas), un taustiņu ▶/OK, lai piekļūtu izvēlētā** punkta izvçlnei.
- **3.** Spiediet taustiņu ▲▼, lai izvēlētos iestatījumus, un taustiņu  $\blacklozenge$ , lai izvēlētos vai regulētu iestatîjumu.
- **4.** Lai atgrieztos iepriekšējā izvēlnē, spiediet taustiņu ◀
- **5.** Lai izslēgtu izvēlni, spiediet taustiņu **[MENU TV].**

### **Attçla izvçlne**

- Attçla izvçlne satur funkcijas **Spilgtums,** nobîde un**Kontrasts+, Horizontâla Vertikâla** nobîde.**Kontrasts, Asums, Krâsu Temperatûra,**
- Visas funkcijas, iznemot Horizontāla nobīde un Vertikâla nobîde, strâdâ tâpat kâ funkcijas TV Attēla izvēlnē (skatīt 34.lpp).  $\bullet$
- **Horizontāla** nobīde ļauj Jums regulēt attēla horizontâlo novietojumu.  $\bullet$
- **Vertikāla** nobīde ļauj Jums regulēt attēla vertikālo novietojumu. 0

### **Funkciju izvçlne**

- Funkciju izvēlne satur funkcijas Režīma izvēle un Formâts. $\bullet$
- Ja Jūs pieslēdzat datoru, kas atbalsta izškirtspējas **480p** vai **720p**, Funkciju izvēlnē būs pieejams punkts Režīma izvēle (**Mode Selection**). Tas ļaus Jums pārslēgties starp datora un **HD** režīmiem.  $\bullet$
- Funkcija **Format** strādā tieši tāpat kā TV ekrāna formâti (skatît 39.lpp).
- $\bullet$  Piezīme: Izmantojot HDMI, lai pieslēgtu Jūsu TV pie datora, ir iespējams, ka pirmo reizi tie nestrâdâs pareizi. Parasti tas tiek atrisinâts, mainot izškirtspēju vai iestatījumus ierīcei, kas pieslēgta pie TV. Dažos gadījumos Jūs redzēsiet dialoga kastīti uz ekrāna, Jums jānospiež "OK", lai turpinātu TV skatīšanos. Skatiet pieslēgtās ierīces lietoðanas pamâcîbu, lai veiktu nepiecieðamâs izmainas.

### **29 TELETEKSTS**

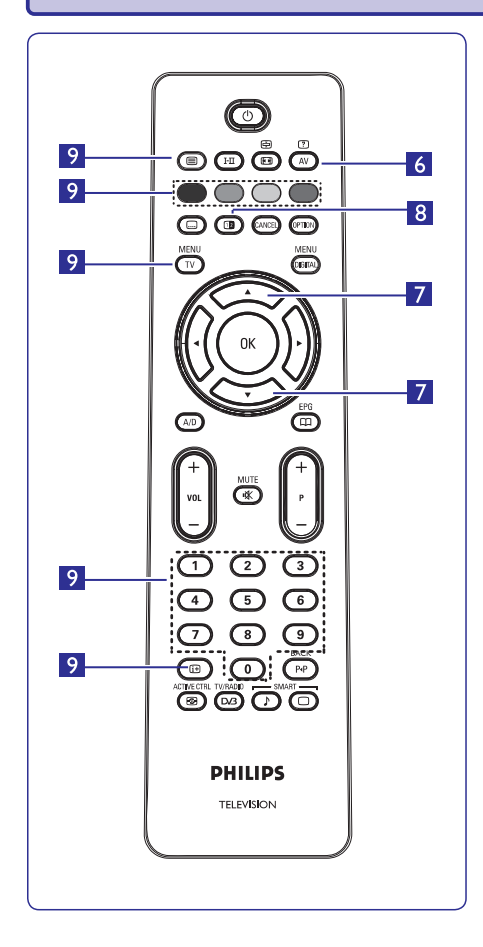

**6. Paslçptâ informâcija**

Lai parādītu vai paslēptu slēpto informāciju (spēlu risinâjums).

### **7.** Palielina lapu  $\leftarrow$

Šis ļauj Jums parādīt lapas augšējo vai apakšējo daļu un tad atgriezties pie normāla izmēra.

#### **8. Attçls/Teleteksts**

- Spiediet taustiņu **.**  $\bullet$
- Spiediet taustiņu **D**, lai parādītu Teletekstu labajā pusē un attēlu kreisajā pusē ekrānam.  $\bullet$
- **Spiediet taustiņu 12**, lai atgrieztos pilna teleteksta režīmā.
- Spiediet taustiņu '■, lai atgrieztos pilna attēla režīmā  $\bullet$

#### **9. Iecienîtâkâs lapas**

**Piezīme:** pieejams tikai RF Analogajā režīmā.

Standarta krāsaino laucinu vietā, kas tiek parādīti ekrâna apakðâ, Jûs varat saglabât 4 iecienîtâkâs teleteksta lapas pirmajiem <sup>40</sup> kanâliem. Ðîm lapâm tad var piekļūt ar krāsainajiem taustiņiem (sarkans, zaļš, dzeltens, zils). Kad uzstâdîtas, ðîs iecienîtâkâs lapas kïûs par standarta lapâm katru reizi, kad teleteksts tiks ieslēgts.

Lai saglabâtu iecienîtâkâs lapas, rîkojieties sekojoði:

- $S$ piediet taustiņu **[MENU TV],** lai mainītu iecienītāko lapu režīmu.  $\bullet$
- Spiediet taustiņus **0/9**, lai ievadītu teleteksta lapu, kuru vçlaties saglabât.  $\bullet$
- Nospiediet un turiet krāsaino taustiņu pēc Jūsu izvēles 5 sekundes. Lapa ir saglabâta.  $\bullet$
- Atkārtojiet solus 2 un 3 citiem krāsainajiem taustiniem.  $\bullet$
- $\bullet$  Lai izslēgtu iecienītāko lapu režīmu, spiediet taustiņu **[MENU TV]**. Lai izslēgtu teleteksta režīmu, spiediet taustiņu  $\blacksquare$ .

#### **Piezîme**

Lai dzēstu iecienītās lapas, nospiediet un turiet taustinu  $\bm{\boxplus}$  5 sekundes.

### **<sup>6</sup> DIGITÂLÂS GALVENÂS IZVÇLNES UN APAKÐIZVÇLÒU PÂRSKATS**

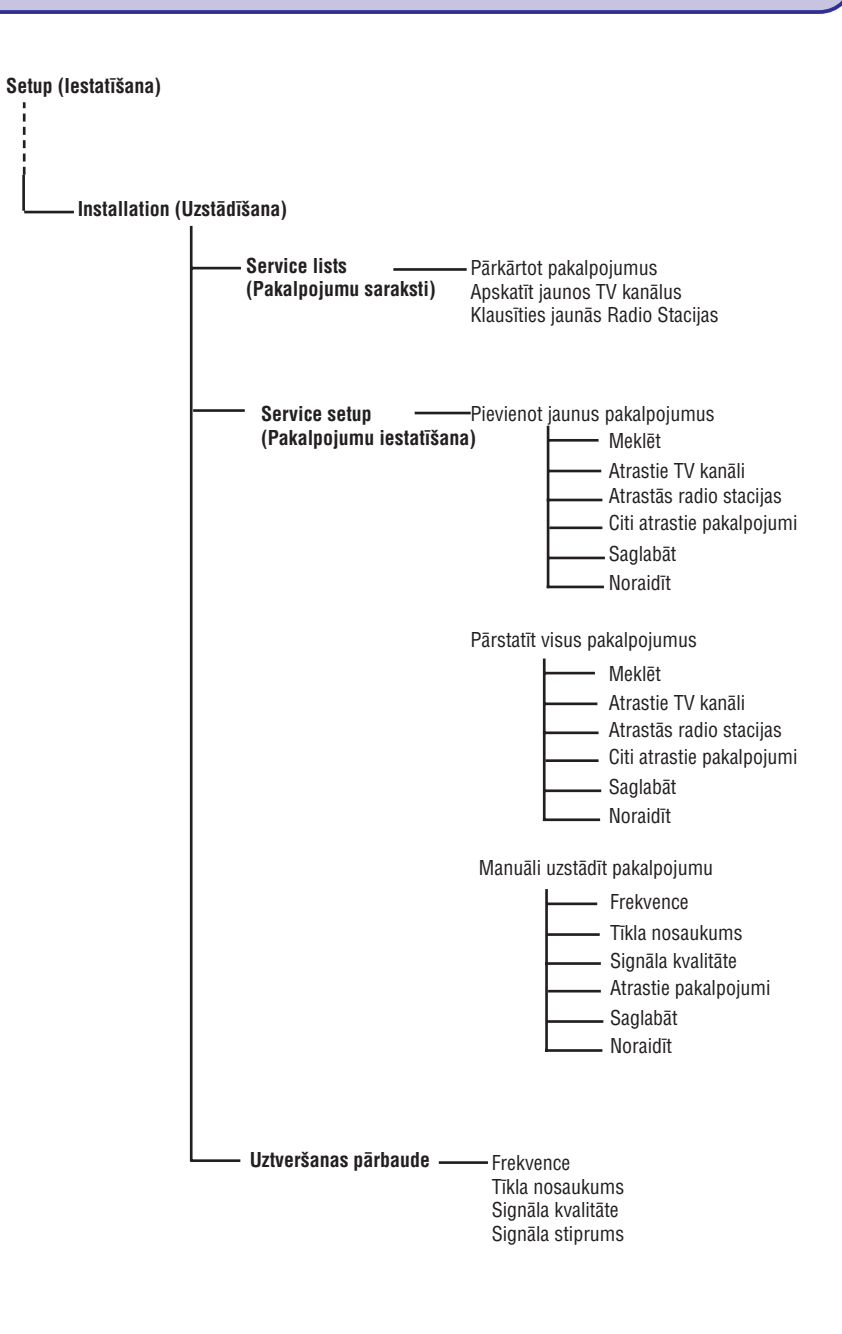

### **7 TV IESLÇGÐANA PIRMO REIZI**

Kad Jûs pirmo reizi ieslçdzat TV, uz ekrâna parâdîsies izvēlne.

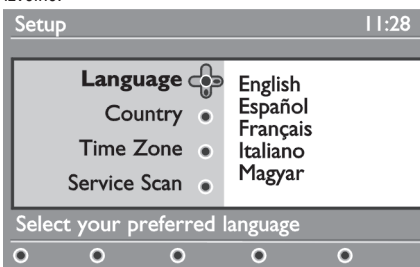

- 1. Spiediet taustiņu **>**, lai piekļūtu Valodas režīmam un spiediet taustiņus  $\blacktriangle\blacktriangledown$ , lai izvēlētos vēlamo valodu.
- **2.** Spiediet taustiņu **OK**, lai apstiprinātu izvēli.
- **3.** Spiediet taustiņus ▲ ▼, lai izvēlētos punktu Country (Valsts) vai Time Zone (Laika Zona) un spiediet taustiņu →, lai piekļūtu Valsts vai Laika zonas režīmam.

#### **Uzmanîbu!**

Ja Jûs izvçlaties nepareizu valsti, kanâlu numerâcija nebûs saskaòâ ar Jûsu valsts standartiem un Jûs varat nesanemt dažus pakalpojumus vai nesanemt pilnīgi neko.

### **8 JOSLAS INFORMÂCIJAS SAPRAÐANA**

Kad Jûs izvçlaties digitâlo programmu, ekrâna augšpusē uz dažām sekundēm tiek parādīta informâcijas josla.

### **8.1Joslas apraksts**

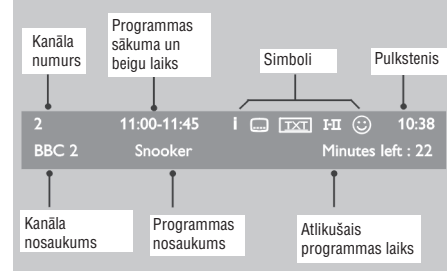

Josla satur informâciju par kanâla numuru, kanâla nosaukumu, programmas ilgumu, pârraides pulksteni, programmas nosaukumu un paðreizçjâs programmas atlikuðo laiku.

### **Piezîme**

Valodu var izvēlēties neatkarīgi no valsts.

- **4.** Spiediet taustiņus ▲▼, lai izvēlētos vēlamo Valsti **Laika Zonu OK**vai un taustiòu , lai apstiprinâtu Jûsu izvçli.
- **5.** Spiediet taustiņu ▼, lai izvēlētos punktu Service **Scan** (Pakalpojumu meklēšana), lai meklētu visus pieejamos analogos un digitâlos kanâlus.
- **6.** Spiediet taustiņu **OK**, lai sāktu uzstādīšanu.

### **Piezîme**

Ja netiek atrasti digitālie kanāli, spiediet taustiņu **A/D**, lai pārslēgtos analogajā režīmā.

#### **Piezîme**

Ja kaut kad Jûs izlemjat pârstatît TV uz noklusçtajiem rûpnîcas iestatîjumiem, nospiediet un 5 sekundes turiet taustiņu **MENU** (Izvēlne) TV sānos. Ekrānā parādīsies izvēlne. Atkārtojiet soļus 1-5, it kā tā būtu pirmā reize, kad ieslçdzat TV. Ðî darbîba pârstatîs gan Digitâlo, gan Analogo režīmu uz rūpnīcas noklusētajiem iestatījumiem.

#### **8.2Simbolu apraksts:**

**i**

- i. Ir pieejama papildus informâcija par ðo programmu: vienreiz spiediet taustiņu  $\bm{\boxplus}$  , lai to parâdîtu, un otrreiz, lai nerâdîtu.
- **[OPTION]** spiediet taustiòu vai , lai piekïûtu  $\Box$  Ir pieejami subtitri: ja Jūs vēlaties tos parādīt, opciju izvēlnei un izvēlētos subtitrus.
- DE Norāda, ka Digitālajā režīmā ir pieejams Analogais **Teleteksts**
- $\mathtt{I}\text{-}\mathtt{I}\hspace{-1.5pt}\text{I}$  Ir pieejamas citas audio valodas un tās var izvēlēties Opciju izvēlnē.
- Izvēlētais Iecienītāko kanālu saraksts tiek parādīts vienā no aktivizētā saraksta krāsām (sarkanā, zalā, dzeltenâ vai zilâ).  $\odot$

### **Piezîme**

Baltās krāsas  $\circledcirc$  parādīsies, ja programma ir saglabāta vienâ vai vairâkos iecienîtâko kanâlu sarakstos, kas paðlaik nav aktivizçti.

### **29 TELETEKSTS**

Teleteksts ir noteiktu kanâlu veikta informâcijas sistēmas pārraide, ko var lasīt kā avīzi. Tā piedāvā arī subtitrus skatītājiem ar dzirdes problēmām vai tiem kam nav saprotama pārraides valoda (kabelu tīkli, satelîtu kanâli, utt.).

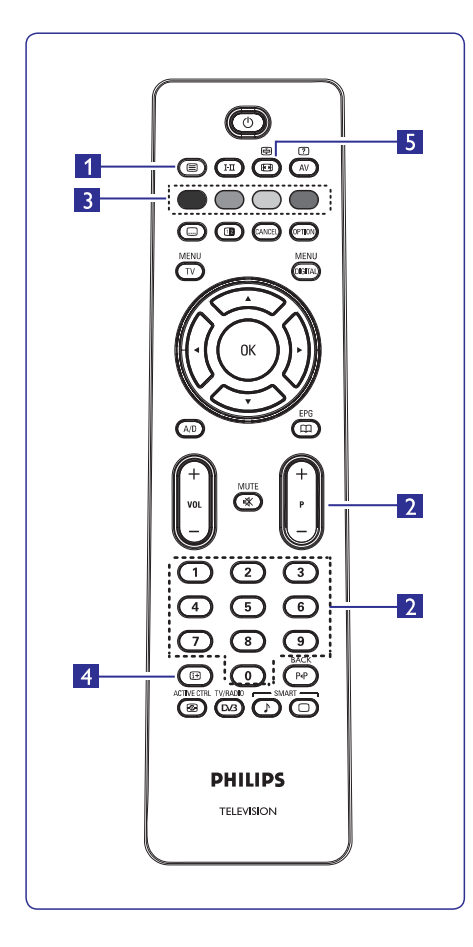

### **1. Teleteksta ieslçgðana/izslçgðana**

Šis tiek izmantots, lai ieslēgtu teletekstu un pēc tam izslēgtu.

Parâdâs apkopojums ar pieejamo punktu sarakstu. Katram punktam ir attiecîgi 3 ciparu lapas numurs. Ja izvçlçtais kanâls nepârraida teletekstu, tiks parâdîta indikâcija 100 un ekrâns bûs tukðs (ðajâ gadîjumâ, izslçdziet teletekstu un izvçlieties citu kanâlu).

### **2. Lapas izvçle**

Ievadiet vajadzīgās lapas numuru, spiežot taustiņus **0 l**īdz **9** vai P-/+. Piemērs: lapa 120, ievadiet **1 2 0**.

Numurs tiek parâdîts augðçjâ kreisajâ stûrî. Skaitîtâjs griežas un tad tiek parādīta lapa. Atkārtojiet šo darbību, lai apskatîtu citu lapu.

Ja skaitîtâjs turpina meklçðanu, tas nozîmç, ka lapa netiek pârraidîta. Izvçlieties citu numuru.

### $\overline{\mathbf{3}}$ . Tieša piekluve punktiem $\bigcirc$

Ekrāna apakšā tiek parādīti krāsainie laucini. 4 krāsu taustiniem tiek lietoti, lai pieklūtu punktiem vai attiecîgajâm lapâm.

Krāsainie laucini mirkškinās, ja punkts vai lapa vēl nav pieejami.

### **4. Saturs**

Šis atgriež Jūs satura lapā (parasti lapa 100).

### **5. Beigt apakðlapu iegûðanu**

Noteiktas lapas satur apakðlapas, kas automâtiski tiek veiksmīgi parādītas. Šis taustiņš tiek izmantots, lai beigtu vai atjaunotu apakðlapu iegûðanu. Augðçjâ kreisajā pusē parādās indikācija  $\Xi$ . Spiediet taustiņus  $\blacktriangleleft\blacktriangleright$ , lai izvēlētos iepriekšējo vai nākamo apakðlapu.

### **28 EKRÂNA FORMÂTI**

Sanemtie attēli var būt pārraidīti formātā 16:9 (platekrâna) vai 4:3 (standarta ekrâna). 4:3 attçliem var būt melna josla ekrāna kreisajā vai labajā pusē (vēstulu kastītes formāts). Šī funkcija lauj jums optimizēt attēla parâdîðanu ekrânâ.

Lai izvēlētos starp dažādiem režīmiem, atkārtoti spiediet taustiņu  $\bm \Xi$ , lai izvēlētos vajadzīgo formātu.

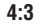

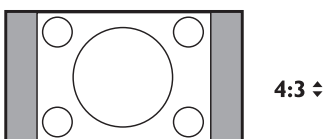

Attēls tiek parādīts formātā 4:3 un attēla sānos tiek parâdîtas melnas joslas.

### **Movie expand 14:9 (Filmas paplaðinâjums)**

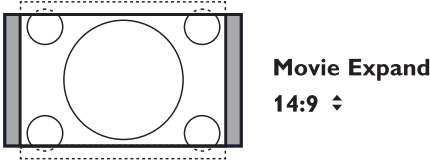

Attēls tiek palielināts līdz formātam 14:9, abās attēla malâs paliek melnas joslas.

### **Movie expand 16:9 (Filmas paplaðinâjums)**

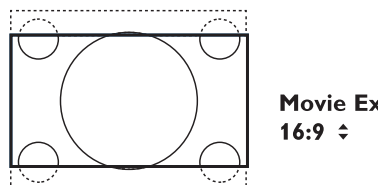

**Movie Expand** 

Attēls tiek palielināts līdz formātam 16:9. Šis režīms ir ieteicams, skatoties attēlus, kuru augšā un apakšā ir melnas joslas (vēstulu kastītes formāts). Šajā režīmā liela daïa attçla augðâ un apakðâ tiek nogriezta.

### **Subtitle Zoom (Subtitru Palielinâjums)**

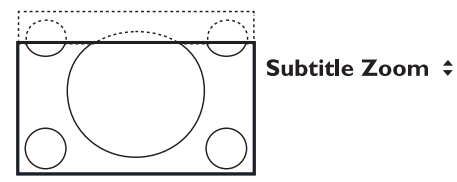

Šis režīms tiek izmantots, lai parādītu 4:3 attēlus, izmantojot pilnu ekrâna virsmu, atstâjot subtitrus redzamus. Tiek nogriezta attēla augšējā daļa.

#### **Super Wide (Super plats)**

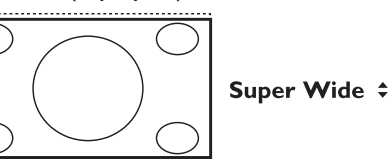

Šis režīms tiek izmantots, lai parādītu 4:3 attēlus, izmantojot pilnu ekrāna virsmu, palielinot attēlu sānus.

### **Widescreen (Platekrâns)**

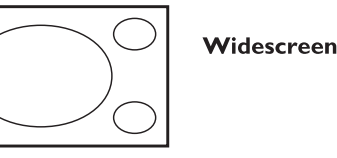

Attēls tiek parādīts pareizās proporcijās attēliem, kas pârraidîti formâtâ 16:9.

### **Piezîme**

Ja Jūs šajā režīmā skatāties 4:3 attēlu, tas tiks palielinâts horizontâli.

### **9 PAKALPOJUMU SARAKSTI**

Ðî izvçlne ïauj Jums mainît saglabâto digitâlo kanâlu un **Radio staciju klausîðanâs** radio staciju secîbu.

- **1.** Esot digitālajā režīmā, spiediet taustiņu **[MENU DIGITAL],** lai parādītu uzstādīšanas izvēlni.
- **2.** Spiediet taustiņu ▼, lai izvēlētos punktu **Installation**(Iestatîðana) un divreiz spiediet taustiņu  $\blacktriangleright$ , lai izvēlētos izvēlni **Service lists** (Pakalpojumu saraksti).

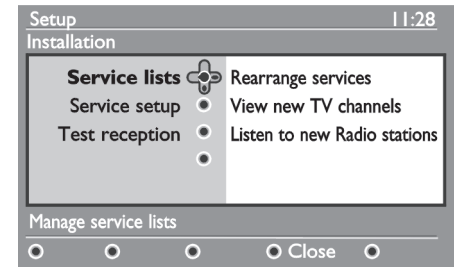

**3.** Spiediet taustiņus ▲▼, lai izvēlētos punktu **Rearrange services** (Pârkârtot pakalpojumus) un spiediet taustiņu $\blacktriangleright$ .

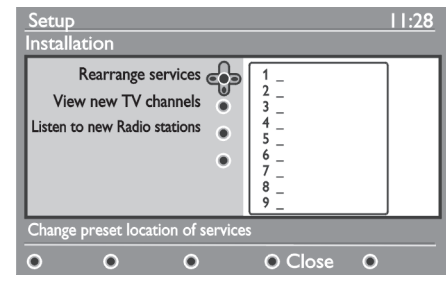

- **4.** Spiediet taustiņus ▲▼, lai izvēlētos kanālu, kuru vēlaties pārkārtot.
- **5.** Spiediet **OK**, lai aktivizētu. Ja Jūs vēlaties dzēst izvēlēto kanālu, spiediet sarkano taustinu.
- **6.** Izvēlieties (▲▼) jauno kanāla numuru.
- **7.** Spiediet taustiņu **O**K, lai apstiprinātu. Apmaiņa ir paveikta.
- **8.** Atkārtojiet darbības **4** līdz **7**, līdz visi kanāli ir vajadzîgajâ secîbâ.
- **9.** Lai atgrieztos iepriekšējā izvēlnē, spiediet taustiņu  $\blacktriangleleft$
- **10.** Spiediet taustiņu [**MENU DIGITAL**], lai izslēgtu izvçlni.

### **9.1Pakalpojumu pârkârtoðana 9.2. Jauno TV kanâlu skatîðanâs vai jauno**

Šī izvēlne laui Jums pārbaudīt jaunu TV kanālu vai jaunu radio staciju pieejamību, kas sākušas raidīt pēc sâkotnçjâs uzstâdîðanas.

- **1.** Esot digitālajā režīmā, spiediet taustiņu **[MENU DIGITAL]**, lai parādītu uzstādīšanas izvēlni.
- **2.** Spiediet taustiņu ▼, lai izvēlētos punktu **Installation**(Iestatîðana) un divreiz spiediet taustiņu  $\blacktriangleright$ , lai izvēlētos izvēlni **Service lists** (Pakalpojumu saraksti).
- **3.** Spiediet taustiņus  $\blacktriangle\blacktriangledown$ , lai izvēlētos punktu **View new TV channels**(Skatît jaunus TV kanâlus) vai **Radio station**Listen to new (Klausîties jaunu radio staciju).
- **4.** Ja ir pieejami jauni pakalpojumi, spiediet  $\blacktriangleright$ , lai piekļūtu sarakstam, un spiediet taustiņus  $\blacktriangle\blacktriangledown$ , lai pârvietotos pa sarakstu.
- **5.** Lai atgrieztos iepriekšējā izvēlnē, spiediet taustiņu ◀.
- **6.** Spiediet taustiņu **[MENU DIGITAL]**, lai izslēgtu izvçlni.

### **10 PAKALPOJUMU UZSTÂDÎÐANA**

### **10.1Jaunu pakalpojumu pievienoðana 10.2Visu pakalpojumu pârstatîðana**

Šī izvēlne lauj Jums meklēt jaunus TV kanālus vai radio stacijas, kas sākušas raidīt pēc sākotnējās uzstâdîðanas.

- **1.** Esot digitālajā režīmā, spiediet taustiņu **[MENU DIGITAL]**, lai parādītu uzstādīšanas izvēlni.
- **2.** Spiediet taustiņu ▼, lai izvēlētos uzstādīšanu un spiediet taustiņu $\blacktriangleright$ .
- **3.** Izvēlieties punktu **Service setup** (Pakalpojuma uzstādīšana) ( $\blacktriangledown$ ) un spiediet taustiņu  $\blacktriangleright$ .

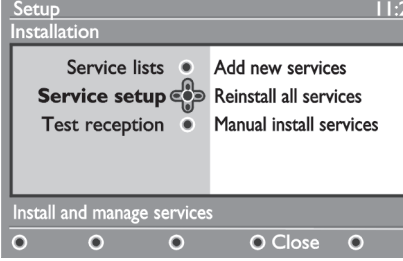

**4.** Spiediet ▶, lai pievienotu jaunus pakalpojumus un spiediet taustiņu **OK**, lai aktivizētu uzstādīšanu.

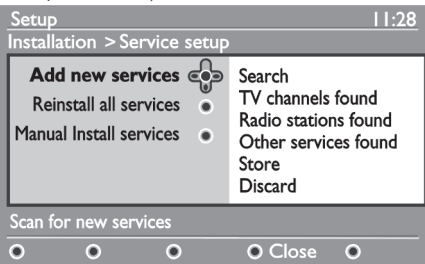

**OK** , lai apstiprinâtu jaunos pakalpojumus.) Meklçðana sâkas un tikai jaunie kanâli tiek saglabâti un pievienoti kanâlu saraksta izvçlnei. Tiek parâdîti pabeigtâs uzstâdîðanas procenti un atrasto kanâlu skaits. (Kad meklēšana ir pabeigta, spiediet taustinų

- **5.**Lai atgrieztos iepriekšējā izvēlnē, spiediet taustinų ◀
- **6.** Spiediet taustiņu **[MENU DIGITAL]**, lai izslēgtu izvēlni.

Šī izvēlne lauj Jums pārstatīt visus digitālos TV kanālus un radio stacijas.

- **1.** Esot digitālajā režīmā, spiediet taustiņu **[MENU DIGITAL]**, lai parādītu uzstādīšanas izvēlni.
- **2.** Spiediet taustiņu ▼, lai izvēlētos uzstādīšanu un  $s$ piediet taustiņu $\blacktriangleright$ .
- **3.** Izvēlieties punktu **Service setup** (Pakalpojumu uzstādīšana)  $(\blacktriangledown)$  un spiediet taustiņu  $\blacktriangleright$ .
- **4.** Izvēlieties punktu **Reinstall all services** (Pārstatīt visus pakalpojumus) ( $\blacktriangledown$ ) un spiediet taustiņu  $\blacktriangleright$ .

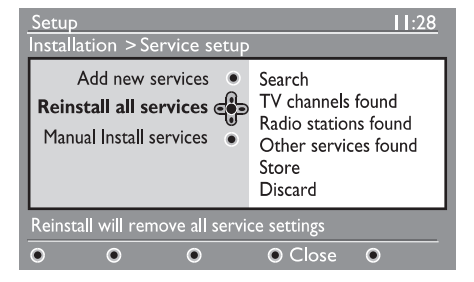

- **5.** Spiediet taustiņu **OK**, lai sāktu uzstādīšanu. Sâkas visu digitâlo pakalpojumu meklçðana, kas tiek automâtiski saglabâti. Kad meklçðana ir pabeigta, izvçlne norâdîs atrasto digitâlo pakalpojumu skaitu.
- **6.** Kad meklēšana ir pabeigta, spiediet taustiņu **OK**, lai saglabâtu pakalpojumus.
- **7.**Lai atgrieztos iepriekšējā izvēlnē, spiediet taustiņu  $\blacktriangleleft$
- **8.** Spiediet taustiņu **[MENU DIGITAL]**, lai izslēgtu izvēlni.

### **<sup>27</sup> GUDRAIS ATTÇLS UN SKAÒA**

**F**unkcija **Smart Picture** (Gudrais attēls) piedāvā Jums izvēli no 5 attēla iestatījumiem:, **Rich** (Bagāts), **Natural** (Dabisks), **Soft** (Maigs), **Multimedia** (Multimēdiju) un **Personal** (Personīgi).

Atkārtoti spiediet taustinų , lai mainītu iestatījumus uz Jûsu izvçlçto reþîmu.

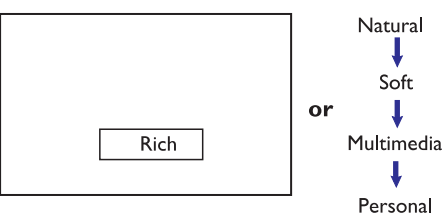

**Piezīme:** lestatījums **Personal** ir iestatījums, ko Jūs izveidojat, lietojot Attēla izvēlni Galvenajā izvēlnē. Tas ir vienīgais iestatījums no Gudrā attēla iestatîjumiem, ko var mainît. Visi citi iestatîjumi ir iepriekð iestatîti rûpnîcâ.

**F**unkcija **Smart Sound** (Gudrā skaņa) piedāvā Jums izvēli no 4 skaņas iestatījumiem: **Movies, Music, Voice** un**Personal.**

Atkārtoti spiediet taustinu , lai mainītu iestatījumus uz Jūsu izvēlēto režīmu.

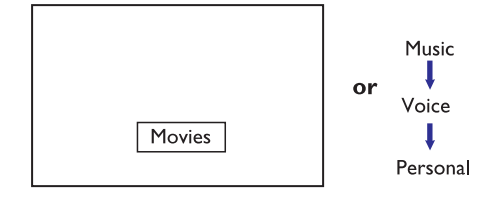

**2** Piezīme: lestatījums Personal ir iestatījums, ko Jūs izveidojat, lietojot Skaņas izvēlni Galvenajā izvēlnē. Tas ir vienīgais iestatījums no Gudrās skanas iestatîjumiem, ko var mainît. Visi citi iestatîjumi ir iepriekð iestatîti rûpnîcâ.

### **Attçla iestatîjumu definîcijas**

**Rich** (Bagāts): Spilgti un asi attēla iestatījumi, piemēroti gaiðâm telpâm un lietoðanai demonstrâcijâs, lai parâdîtu TV kvalitâti ar labiem avotiem.

**Natural** (Dabisks): Režīms paredzēts apstākļiem, kādi ir dzîvojamâs istabâs, pie vidçjiem signâliem.

**Soft** (Maigs): Paredzēts sliktas kvalitātes signāliem. Piemērots skatīšanai dzīvojamā istabā.

**Multimedia** (Multimēdiju): Vislabākais grafiskām programmâm.

**Personal** (Personīgi): Attēla iestatījumi tiek iestatīti paðrocîgi.

### **Skaòas iestatîjumu definîcijas**

**Movies** (Filmas): Pastiprināta darbības izjušana. **Music** (Mūzika): Pastiprina zemo toni.

**Voice** (Balss): Pastiprina augsto toni.

**Personal** (Personīgi): Skaņas iestatījumi tiek iestādīti paðrocîgi.

### **<sup>26</sup> ATTÇLA UN SKAÒAS IESTATÎJUMI**

Jūs varat regulēt attēla un skanas iestatījumus izvēlnēs **Picture** (Attēls) un **Sound** (Skana).

- **1.** Spiediet taustiņu **[MENU TV].**
- **2.** Spiediet taustiņus ▲▼, lai izvēlētos **Picture** (Attēls) vai **Sound** (Skaņa).
- **3.** Spiediet taustiņus  $\blacktriangleright$ /**OK**, lai atvērtu **Attēla** vai **Skaņas** izvēlni.

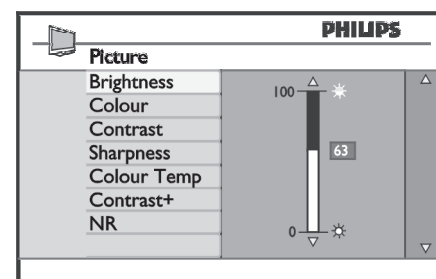

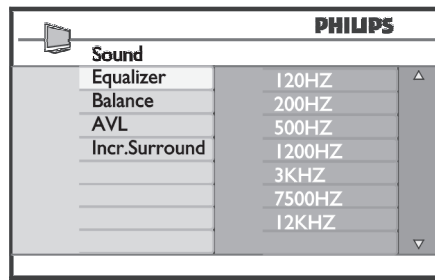

- **4.** Spiediet taustiņus ▲▼, lai izvēlētos **Attēla** vai **Skaņas** iestatījumu.
- **5.** Spiediet taustiņu >/OK, lai piekļūtu Attēla vai **Skaņas** iestatījumam.
- **6.** Spiediet taustiņus ▲▼, lai regulētu **Attēla** vai **Skaņas** iestatījumu.
- **7.** Lai atgrieztos iepriekšējā izvēlnē, spiediet taustiņu ◀
- 8. Lai izslēgtu izvēlni, spiediet taustiņu **[MENU TV].**

### **Attçla iestatîjumu apraksts**

(Attçls) un (Skaòa). (Spilgtums): maina attçla spilgtumu. **Brightness**

- **Colour** (Krāsa): maina krāsu intensitāti.
- **Contrast** (Kontrasts): maina starpību starp gaišajiem un tumšajiem toniem.

**Sharpness** (Asums): palielina vai samazina asuma līmeni, lai uzlabotu detalas attēlā.

**Colour Temp.** (Krāsas temp.): maina krāsu atainojumu: Cold (zilāks), Normal (balansēts) vai Warm (sarkanâks).

**Contrast+:** Palielina TV kontrasta diapazonu. Izvēlieties **On** (leslēgt), lai aktivizētu funkciju.

**NR:** uzlabo 'trokšņainu' attēlu (nelieli punktiņi attēlā), kas rodas dēļ vāja signāla. Izvēlieties **On** (Ieslēgt), lai aktivizçtu funkciju.

#### **Skaòas iestatîjumu apraksts**

**Equalizer** (Ekvalaizers): lai regulētu skaņas toni (no basiem: 120 Hz lîdz augðâm: 10 KHz).

**Balance** (Līdzsvars): līdzvaro skaņu kreisajā un labajā skalrunos

**AVL** (Automātiska Skaļuma Regulēšana): tiek lietota, lai ierobežotu pēkšnas skaluma palielināšanās, īpaši pie programmu mainas vai reklāmu sākšanās.

**Incr.Surround:** izvēlieties no Incredible Surround (Nepārspējama telpiskā skana) un Stereo, ja pārraide ir stereo, un no Mono un Spatial (telpisks), ja pârraide ir mono.

### **10 PAKALPOJUMU UZSTÂDÎÐANA**

### **10.3Manuâla pakalpojumu uzstâdîðana**

Šī izvēlne lauj manuāli skenēt pakalpojumus, ievadot vajadzîgâ kanâla frekvenci.

- **1.** Esot digitālajā režīmā, spiediet taustiņu **[MENU DIGITAL],** lai parādītu uzstādīšanas izvēlni.
- **2.** Spiediet taustiņu ▼, lai izvēlētos uzstādīšanu un spiediet taustiņu $\blacktriangleright$ .
- **3.** Izvēlieties punktu **Service setup** (Pakalpojumu uzstādīšana) ( $\blacktriangledown$ ) un spiediet taustiņu  $\blacktriangleright$ .
- **4.** Izvēlieties punktu **Manual install services** (Manuāli uzstādīt pakalpojumus) (▼) un spiediet taustiņu $\blacktriangleright$ .

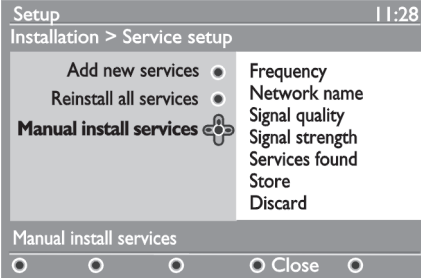

#### **5.** Spiediet taustiņus **0** līdz **9**, lai ievadītu vajadzīgā kanāla frekvenci un spiediet taustiņu **O**K, lai sāktu kanālu meklēšanu. Kad meklēšana ir pabeigta, izvēlne norādīt atrasto digitālo pakalpojumu skaitu.

- **6.** Spiediet taustiņu **OK**, lai saglabātu pakalpojumus.
- **7.**Lai atgrieztos iepriekðçjâ izvçlnç, spiediet taustiòu  $\blacktriangleleft$
- **8.** Spiediet taustiņu [**MENU DIGITAL**], lai izslēgtu izvçlni.

### **11 UZTVERÐANAS PÂRBAUDE**

Šī izvēlne lauj Jums pārbaudīt signāla stiprumu, kuru Jûs uztverat caur Jûsu antenu.

- **1.** Esot digitālajā režīmā, spiediet taustiņu **[MENU DIGITAL],** lai parādītu uzstādīšanas izvēlni.
- **2.** Spiediet taustiņu ▼, lai izvēlētos uzstādīšanu un spiediet taustiņu  $\blacktriangleright$ , lai parādītu iestatīšanas izvēlni

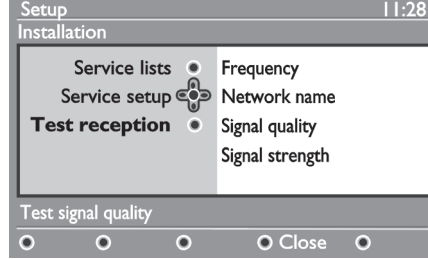

Spiediet taustiòu , lai izvçlçtos punktu **3. Test**reception (Pārbaudīt uztveršanu) un spiediet taustiņu  $\blacktriangleright$ . Jūs iegūsiet esošās programmas frekvences, tîkla nosaukuma, signâla kvalitâtes un stipruma indikāciju.

**4.** Spiediet taustiņu ▶, lai piekļūtu Frekvences sadaļai un spiediet taustiņus **0** līdz **9**, lai ievadītu frekvenci digitâlajam kanâlam, kuru vçlaties pārbaudīt. Spiediet taustiņu ▶, lai pārvietotos uz nâkamâ simbola vietu. Ja uztverðanas pârbaude norâda, ka signâla stiprums ir tiešām slikts, Jūs varat mēģināt uzlabot,

atiaunot, regulēt vai mainīt antenu. Tomēr ir ieteicams sazināties ar specializējušos antenu uzstâdîtâju, lai sasniegtu vislabâkos rezultâtus.

- **5.** Pēc frekvences ievadīšanas, spiediet taustiņu **OK**, lai izietu no frekvences ievadîðanas.
- **6.** Lai atgrieztos iepriekšējā izvēlnē, spiediet taustiņu ◀
- **7.** Spiediet taustiņu **[MENU DIGITAL]**, lai izslēgtu izvēlni.

### **12 PRIEKÐROCÎBAS**

Šī izvēlne lauj Jums izvēlēties vēlamo valodu un veikt izmainas atrašanās vietā (valsts un laika zona).

- **1.** Esot digitālajā režīmā, spiediet taustiņu **[MENU DIGITAL]**, lai parādītu uzstādīšanas izvēlni.
- **2.** Spiediet taustiņu ▼, lai izvēlētos punktu Preferences (Priekšrocības) un spiediet taustiņu  $\blacktriangleright$

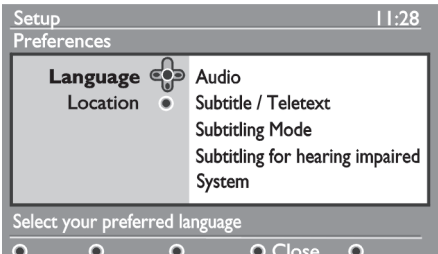

**3.** Izvēlieties punktu **Language** (Valoda) vai **Location** (Atrašanās vieta) ( $\blacktriangledown$ ) un spiediet taustiņu  $\blacktriangleright$ .

- **4.** Spiediet taustiņus ▲▼, lai izvēlētos iestatījumu Veiciet Jūsu regulējumu un spiediet taustiņu **OK** un spiediet taustiņu  $\blacktriangleright$ , lai piekļūtu apakšizvēlnei. vai taustiņu  $\blacktriangleleft$ , lai aizvērtu izvēlni.
- **5.** Lai atgrieztos iepriekšējā izvēlnē, spiediet taustiņu  $\blacktriangleleft$
- **6.** Spiediet taustiņu **[MENU DIGITAL]**, lai izslēgtu izvelni.

#### **Valodu noklusçtie iestatîjumi**

- **Audio:** lai izvēlētos audio skaņas valodu.  $\bullet$  $\bullet$
- **Subtitle/Teletext** (Subtitri/Teleteksts): lai izvēlētos subtitru/teleteksta valodu.  $\bullet$
- **Subtitling mode** (Subtitru režīms): izslēgts, ieslēgts vai automātisks (subtitri tiek rādīti tikai oriģinālā audio pārraides gadījumā).  $\bullet$
- **Subtitles for hearing impaired** (Subtitri cilvēkiem ar dzirdes traucējumiem): lai ieslēgtu vai izslēgtu specifiskos subtitrus cilvēkiem ar dzirdes traucçjumiem (ja pieejami no pârraidîtâja).  $\bullet$
- **System** (Sistēma): lai izvēlētos izvēlnes valodu.

### **Piezîme**

Ja Jūs dažādu iemeslu dēl esat izvēlējušies nepareizu valodu un nesaprotat izvēlēto valodu. Iai darbinātu ierīci, rīkojieties sekojoši, lai atgrieztos pie vēlamās valodas.

- Spiediet taustiņu **[MENU DIGITAL]**, lai izslēgtu izvçlni, kas ir uz ekrâna.  $\bullet$
- Vēlreiz spiediet taustiņu **[MENU DIGITAL]**, lai parādītu izvēlni  $\bullet$
- Spiediet taustiņu ▼, lai izvēlētos otro punktu izvēlnē, tad spiediet taustiņu ▶, lai piekļūtu nâkamajam izvçlnes lîmenim.  $\bullet$
- Vēlreiz spiediet taustiņu $\blacktriangleright$ , tad spiediet taustiņu  $\blacktriangleright$ , lai izvēlētos piekto izvēlnes punktu.  $\bullet$
- Spiediet taustiņu >, lai piekļūtu nākamajam .<br>izvēlnes līmenim.  $\bullet$
- Spiediet taustiņus ▲▼, lai izvēlētos pareizo valodu. $\bullet$
- Spiediet taustiņu **OK**, lai apstiprinātu izvēli.  $\bullet$
- **Spiediet taustiņu <b>[MENU DIGITAL]**, lai izslēgtu izvçlni uz ekrâna.  $\bullet$

### **Atraðanâs vietas iestatîjumi**

**Country** (Valsts): lai izvēlētos valsti, kurā Jūs atrodaties. $\bullet$ 

### **UZMANÎBU!**

Ja Jûs izvçlaties nepareizu valsti, kanâlu numerâcija nebūs saskanā ar Jūsu valsts standartu un Jūs, iespējams, nesaņemsiet dažus pakalpojumus vai vispār nekâdus pakalpojumus. Atcerieties, ka Valodu var izvēlēties neatkarīgi no valsts.

(Laika zona): lai izvçlçtos laika zonu, **Time zone** kurâ Jûs atrodaties.

### **25 FUNKCIJAS**

Ja jûs ieslçdzat Bçrnu Atslçgu, TV sânu vadîbas tiks atslēgtas. Jums jāpaslēpi tālvadības pults no Jūsu bērniem, lai vini nevarētu skatīties TV.

- **1.** Spiediet taustiņu **[MENU TV].**
- **2.** Atkārtoti spiediet taustiņus ▲▼, līdz tiek izvēlēts punkts **Features** (Funkcijas) un spiediet taustiņu **OK**/ , lai piekïûtu Funkciju izvçlnei.
- **3.** Spiediet taustiņu ▼, lai izvēlētos punktu **Child Lock** (Bērnu Atslēga) un spiediet taustiņu ▶/**OK**, lai piekļūtu Bērnu Atslēgas režīmam.

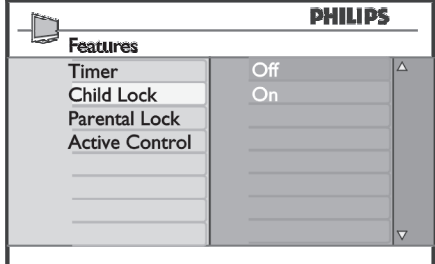

- **4.** Spiediet taustiņus ▲▼, lai izvēlētos **On** (Ieslēgt) vai **Of**f (Izslēgt).
- **5.** Spiediet taustiņu ▶/OK, lai apstiprinātu izvēli.
- **6.**Lai atgrieztos iepriekšējā izvēlnē, spiediet taustinu ◀
- **7.** Lai izslēgtu izvēlni, spiediet taustiņu **[MENU TV].**

### **25.3Bçrnu Atslçga 25.4Aktîva Vadîba**

Automātiski regulē attēla iestatījumus, lai iegūtu optimālu attēla kvalitāti nepārtraukti pie jebkādiem signâla nosacîjumiem.

- **1.** Spiediet taustiņu **[MENU TV].**
- **2.** Atkārtoti spiediet taustiņus ▲▼, līdz tiek izvēlēts punkts **Features** (Funkcijas) un spiediet taustiņu **/OK** , lai piekïûtu Funkciju izvçlnei.
- **3.** Spiediet taustiņu ▲▼, lai izvēlētos punktu **Active Control** (Aktīva Vadība) un spiediet taustiņu ▶/OK, **l**ai piekļūtu **Aktīvās vadības** režīmam.

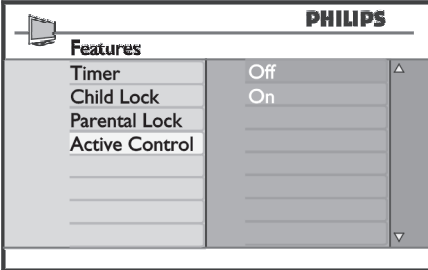

- **4.** Spiediet taustiņus ▲▼, lai izvēlētos **0n (**leslēgt) vai **Off** (Izslēgt).
- **5.** Spiediet taustiņu ▶/OK, lai apstiprinātu izvēli.
- **6.**Lai atgrieztos iepriekšējā izvēlnē, spiediet taustiņu ◀
- **7.** Lai izslēgtu izvēlni, spiediet taustiņu **[MENU TV]**.

### **25 FUNKCIJAS**

**3.** Atkārtoti spiediet taustiņus ▲▼, lai izvēlētos **Parental Lock**punktu (Vecâku atslçga) un spiediet taustiņu  $\blacktriangleright$ /OK, lai piekļūtu Vecāku Atslēgas režīmam.

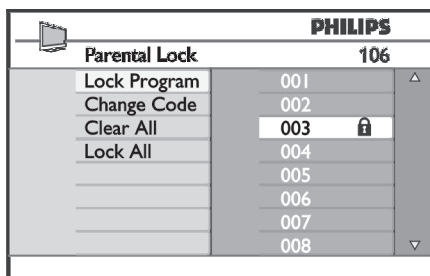

- **4.** levadiet piekļuves kodu **0711**, izmantojot **Ciparu** taustiņus **0-9**. Parādīsies ziņojums **Incorrect** (Nepareizi). Vēlreiz ievadiet pieejas kodu **0711.**
- **5.** TV Jums pieprasîs mainît kodu. Ievadiet Jûsu jauno 4-ciparu kodu, izmantojot **Ciparu** taustiņus **0-9**un apstipriniet jauno kodu. Kad jaunais kods ir apstiprināts, parādīsies **Vecāku Atslēgas** izvēlne.

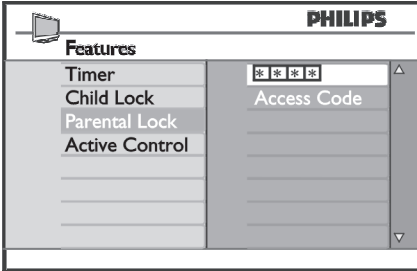

**Vecāku Atslēgas** izvēlnē, spiediet taustiņus  $\blacktriangle, \blacktriangledown, \blacktriangle, \blacktriangleright$ , Ciparus 0-9 un [MENU TV], lai piekļūtu un aktivizētu Vecāku Atslēgas funkcijas.

#### **Iestatîjumu apraksts**

#### **Slçgt programmu**

Slēdz atsevišķu programmu. Spiediet taustiņu  $\blacktriangleright$ , lai piekļūtu režīmam **Slēgt Programmu** un taustiņus  $\blacktriangle \blacktriangledown,$ lai izvçlçtos programmu, ko slçgt vai atslçgt. Spiediet taustiņus < , lai slēgtu vai atslēgtu izvēlēto programmu. Pie slçgtâ kanâla numura parâdâs atslçgas  $\mathbf{s}$ imbols  $\mathbf{\Omega}$  . Lai izslēgtu režīmu  $\mathbf{S}$ l**ēgt Programmu** un atgrieztos **Vecāku Atslēgas** izvēlnē, spiediet taustiņu **[MENU TV].**

#### **Change Code (Koda Maiòa)**

Ievadiet Jûsu jauno èetrciparu kodu, izmantojot **Ciparu** taustiņus **0-9** un apstipriniet, ievadot jauno četrciparu kodu.

#### **Clear All (Dzçst Visu)**

Spiediet taustiņu  $\blacktriangleright$ , lai atslēgtu visus slēgtos kanālus.

#### **Lock All (Slçgt visus)**

Spiediet taustiņu  $\blacktriangleright$ , lai slēgtu visus kanālus.

#### **Piezîme**

Ja Jûs ieslçdzat TV un izvçlaties programmu, kas ir aizslēgta, Jums jāievada Pieejas Kods, lai piekļūtu slēgtajam kanālam. Lai atslēgtu kanālu, ejiet uz punktu (Slçgt Programmu) izvçlnç **Lock Program Parent Lock** (Vecāku Atslēga) un spiediet taustiņus <>>
(atslēgas  $\sinh \theta$   $\sin \theta$ .

### **<sup>13</sup> PIEKÏUVES IEROBEÞOJUMI**

Šī izvēlne lauj Jums iestatīt digitālo kanālu piekļuves ierobežojumus.

- **1.** Esot digitālajā režīmā, spiediet taustiņu **[MENU DIGITAL],** lai parādītu uzstādīšanas izvēlni.
- **2.** Spiediet taustiņu ▼, lai izvēlētos punktu **Access** restriction (Piekļuves ierobežojums) un spiediet taustiņu  $\blacktriangleright$ .
- **3.** Spiediet taustiņu , lai piekļūtu pin koda aizsardzības izvēlnei **Set pin** (Iestatīt pin).

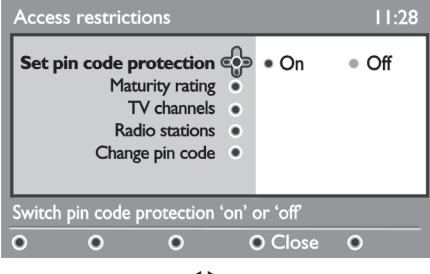

**4.** Spiediet taustiņus  $\blacktriangleleft\blacktriangleright$ , lai izvēlētos **On** (leslēgt) un spiediet taustiņu **OK**, lai izslēgtu izvēlni. Jūs tagad varat pieklūt citiem regulējumiem:

#### **Brîdinâjums**

Brīdī, kad Jūs lietojat iebkāda veida piekļuves ierobežojumus, Jums jāievada pin kods, pievienojot programmu ierakstîðanas sarakstam.

- **5.** Lai atgrieztos iepriekšējā izvēlnē, spiediet taustiņu ◀.
- **6.** Spiediet taustiņu **[MENU DIGITAL]**, lai izslēgtu izvēlni
- $\bullet$  **Maturity rating** (Brieduma novērtējums): izvēlieties Jūsu vēlamo novērtējumu, lai slēgtu kanālu. Brieduma novērtējums blokēs tikai noteiktas programmas, ja pârraidîtâjs sniedz datus kopâ ar programmu.
- $\bullet$  **TV channels** (TV kanāli): izvēlieties TV kanālu, kuru vēlaties slēgt un spiediet taustiņu **OK**.
- **Radio station** (Radio stacija): izvēlieties radio staciju, kuru vēlaties slēgt, un spiediet taustiņu **OK.** $\bullet$
- (Mainît pin kodu): spiediet **Change pin code** taustiņu  $\blacktriangleright$ , lai piekļūtu izvēlnei. Sekojiet norâdîjumiem uz ekrâna, lai mainîtu Jûsu pieejas kodu. Noklusçtais pin kods ir 1234. Ja Jûs esat aizmirsuði Jûsu personîgo kodu, Jûs varat pârstatît uz noklusçto pin kodu (1234), ievadot universâlo kodu 0711.

### **Piezîme**

TV ir aprîkots ar Kopçjâ Interfeisa (CI) ligzdu (skatît 28.lpp). CI modulis var pielaut papildus pakalpojumus. piemēram, maksas TV. CI modulis nav iekļauts komplektâ ar TV.

Piekļuves Ierobežojumu izvēlne parādīs CI Piekļuves Ierobežojumus, kad CI modulis ir ievietots. CI modulis ir atbildīgs par zinojumiem un tekstiem ekrānā. Klūdas vai dîvainas darbîbas gadîjumâ, Jums jâsazinâs ar Jûsu CI pakalpojuma sniedzēju.

### **14 JÛSU IECIENÎTÂKO KANÂLU SARAKSTA IZVEIDOÐANA**

Šī izvēlne lauj Jums izveidot iecienītāko kanālu sarakstu ar Jûsu iecienîtâkajiem TV kanâliem un radio stacijâm. Piemēram, katrs Jūsu ģimenes loceklis var izveidot savu iecienîtâko kanâlu sarakstu.

**1.** Esot digitālajā režīmā, spiediet taustiņu **[MENU DIGITAL]**, lai parādītu uzstādīšanas izvēlni.

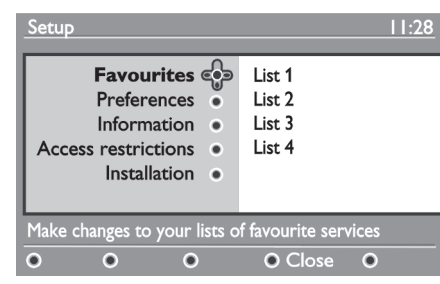

- **2.** Spiediet taustiņu ▶, lai piekļūtu iecienītāko kanālu saraksta izvēlnei. Jums ir iespēja izvēlēties 4 daþâdus iecienîtâko kanâlu sarakstus.
- **3.** Spiediet taustiņus ▲▼, lai izvēlētos Jūsu **List 1 List 2**Iecienîtâko sarakstu: (Saraksts 1), **List 3 List 4**(Saraksts 2), (Saraksts 3) vai (Saraksts 4) un spiediet taustiņu $\blacktriangleright$ .
- **4.** Spiediet taustiņus ▲▼, lai izvēlētos iestatījumu un spiediet taustiņu  $\blacktriangleright$ , lai piekļūtu apakšizvēlnei.
- Name (Nosaukums): spiediet taustiņus  $\blacklozenge$ , lai pārvietotos pa nosaukuma lauciņiem (16 simboli) un taustinus – P(age) +, lai izvēlētos simbolus. Kad nosaukums ir ievadīts, spiediet taustiņu **OK**, lai izietu.
- (Izvçlçties TV kanâlus): **Select TV channels**spiediet taustiņus ▲▼, lai izvēlētos Jūsu .<br>iecienītākos TV kanālus un apstipriniet ar taustiņu . Spiediet , lai izietu. **OK**0
- **Select radio stadions** (Izvēlēties radio stacijas): spiediet taustiņus  $\blacktriangle\blacktriangledown$ , lai izvēlētos Jūsu iecienîtâkâs radio stacijas un apstipriniet ar taustiņu **OK**. Spiediet <, lai izietu. 0
- (Pievienot visus pakalpojumus): **Add all services**spiediet taustiņu **OK**, ja Jūs vēlaties pievienot visus pakalpojumus Jûsu iecienîtâko kanâlu sarakstam. 0
- (Dzçst visus pakalpojumus): **Remove all services**spiediet taustiņu **OK**, ja Jūs vēlaties dzēst visus pakalpojumus no Jûsu iecienîtâko kanâlu saraksta.  $\bullet$
- **5.** Lai atgrieztos iepriekšējā izvēlnē, spiediet taustiņu ◢
- **6.** Spiediet taustiņu [**MENU DIGITAL**], lai izslēgtu izvçlni. Jûsu iecienîtâko kanâlu sarakstu varizvēlēties opciju izvēlnē (skatīt nākamo lapu). un spiediet kursoru pa labi.

### **25 FUNKCIJAS**

### **25.1 Taimeris**

Taimera funkcija lauj Jums iestatīt TV pārslēgties uz citu kanâlu noteiktâ laikâ, kamçr Jûs skatâties citu kanālu. Jūs varat to lietot arī kā modinātāju, lai ieslēgtu TV noteiktā laikā no gaidīšanas režīma. Lai taimeris strādātu, ierīce nedrīkst būt izslēgta. Ja ierīce tiek izslēgta, taimeris tiek izslēgts.

- **1.** Spiediet taustiņu **[MENU TV].**
- **2.** Atkārtoti spiediet taustiņus ▲▼, lai izvēlētos punktu **Features** (Funkcijas) un taustiņu **▶/OK**, lai atvērtu Funkciju izvēlni.

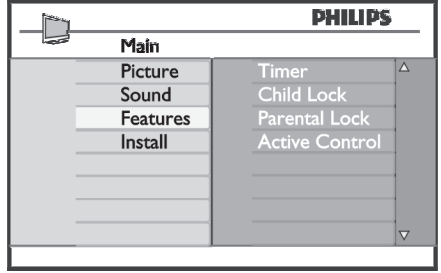

- **3.** Spiediet taustiņu >/OK, lai piekļūtu Taimera izvçlnei.
- **4.** Spiediet taustiņus ▲▼, lai izvēlētos punktu **Timer** (Taimeris).

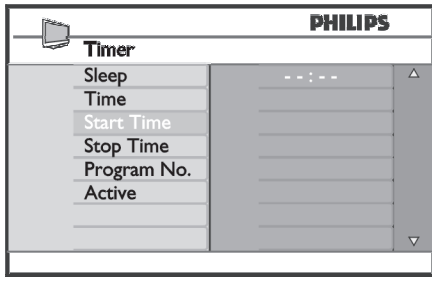

**5.** Lai veiktu regulçjumus taimera iestatîjumiem, **lietojiet taustiņus <,>,**  $\blacktriangleright$ **,** $\blacktriangle, \blacktriangledown$  **vai <b>Ciparu 0-9** taustinus.

**Sleep** (Gulētiešana): lai izvēlētos laika periodu, pēc kāda ierīce pārslēgsies gaidīšanas režīmā. Izvēlieties iespēju Off (Izslēgt), lai izslēgtu funkciju.

### **Piezîme**

Pēdējās minūtes laikā pirms televizora pārslēgšanās gaidīšanas režīmā, uz ekrāna tiks parādīts atpakalskaitīšanas taimeris. Spiediet jebkuru taustiņu uz tālvadības pults, lai atceltu Gulētiešanas izslēgšanos. **Time** (Laiks): ievadiet pašreizējo laiku.

**Start Time** (Sākuma Laiks): ievadiet sākuma laiku.

**Stop Time** (Beigu Laiks): ievadiet izslēgšanās laiku.

**Program No.:** ievadiet kanāla numuru modinātājam. **Activate** (Aktivizēt): iestatījumi sevī iekļauj:

- **Once** (Vienreiz), lai ieslēgtos vienreiz,  $\equiv$
- **Daily** (Katru dienu), lai ieslēgtos katru dienu,  $\sim$
- **Off** (Izslēgts), lai izslēgtu šo funkciju. -
- **6.** Spiediet taustiņu <sup>(1</sup>) uz tālvadības pults, lai **TV ieslēgtu, <b>Sākuma laikā** tas tikai nomainīs kanālu un **Beigu laikā** pārslēgsies gaidīšanas pārslēgtu TV gaidīšanas režīmā. TV automātiski ieslēgsies ieprogrammētajā laikā. Ja Jūs atstāsiet režīmā s, kas ir pieejams izvēlētajam satura tipam.

### **25.2Vecâku Atslçga**

Funkcija Vecāku Atslēga lauj Jums slēgt kanālus, lai nelautu Jūsu bērniem skatīties noteiktas programmas.

- **1.** Spiediet taustiņu **[MENU TV].**
- **2.** Atkārtoti spiediet taustiņus ▲▼, lai izvēlētos **Features** (Funkcijas) un spiediet taustiņu  $\blacktriangleright$ /**OK**, lai piekļūtu Funkciju izvēlnei.

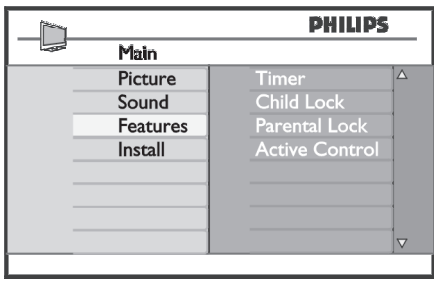

### **24 JÛSU IECIENÎTÂKO PROGRAMMU IZVÇLE**

Šī funkcija ļauj Jums pārlekt programmām, kuras Jūs neskatâties, un paturçt tikai Jûsu iecienîtâkâs programmas.

 $\bullet$  **Piezīme:** Kad programma tiek izlaista, Jūs tai nevarat piekļūt ar taustiņu P -/+. Jūs varat piekļūt izlaistajai programmai tikai ar Ciparu taustiniem 0-9.

- **1.** Spiediet taustiņu **[MENU TV].**
- **2.** Atkārtoti spiediet taustiņu ▲/▼, lai izvēlētos **Install** (Uzstādīšana) un taustiņu ▶/OK, lai atvērtu Uzstâdîðanas izvçlni.

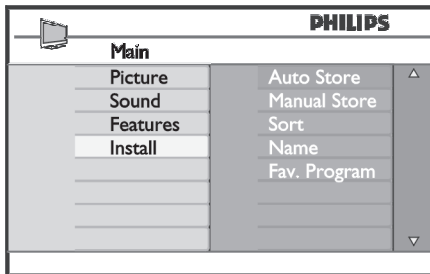

- **3.** Spiediet taustiņu ▼, lai izvēlētos punktu **Fav.Program** (Iecienītākā programma) un taustiņu **/OK Iecienîtâko Programmu** , lai atvçrtu sarakstu.
- **4. Atkārtoti spiediet taustiņu ▲/▼, lai izvēlētos** .<br>programmu, kuru vēlaties izlaist.

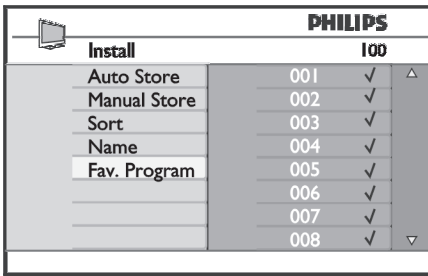

**5.** Spiediet taustiņu >/OK, lai izlaistu programmu. .<br>Simbols √ izvēlnes labajā pusē pazudīs, tādējādi norâdot, ka programma tiek izlaista.

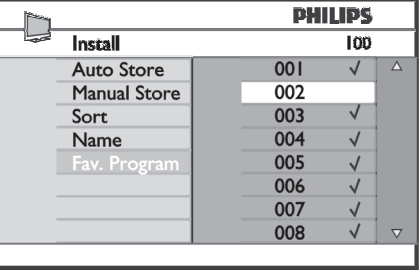

- **6.**Lai atgrieztos iepriekšējā izvēlnē, spiediet taustinu ◀
- **7.** Lai izslēgtu izvēlni, spiediet taustiņu **[MENU TV].**

#### $\boldsymbol{\omega}$ **Padoms**

- Lai atkal pievienotu izlaistâs programmas Jûsu iecienîtâko programmu sarakstam, atkârtojiet **s**oļus **1** līdz **3**.  $\bullet$
- Atkārtoti spiediet taustiņu ▲/▼, lai izvēlētos izlaisto programmu, kuru vçlaties atkal pievienot Jûsu iecienîtâko programmu sarakstam.  $\bullet$
- Spiediet taustiņu **→/OK**, lai atkal neizlaistu programmu. Parādīsies indikācija √, norādot, ka programma tagad ir atjaunota.  $\bullet$

### **15 INFORMÂCIJA**

 $\sim$ 

Šī izvēlne sniedz informāciju par programmatūras versiju un jaunas programmatûras uzstâdîðanu. Lai lejupielâde notiktu paredzçtajâ laikâ, TV jâbût

- **1.** Esot digitālajā režīmā, spiediet taustiņu **[MENU DIGITAL],** lai parādītu uzstādīšanas izvēlni.
- **2.** Spiediet taustiņu  $\nabla$ , lai izvēlētos informāciju un divreiz spiediet taustiņu  $\blacktriangle$ .

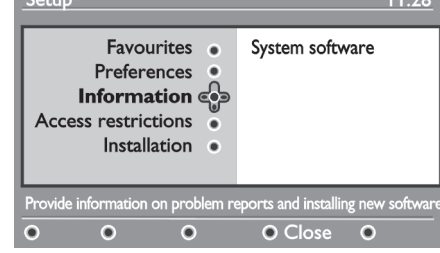

Tiek parâdîta programmatûras versija.

- **3.** Spiediet taustiņu ▶, lai piekļūtu izvēles režīmam.
- **4.** Spiediet taustiņus  $\blacklozenge$ , lai izvēlētos režīmu Yes **No**(Jâ) vai (Nç). Jûs varat aktivizçt izvçlni, lai .<br>automātiski pieņemtu jebkādu Jūsu digitālā TV **OK**tiek aktivizçta programmas lejupielâde. Programmatûras lejupielâdes izvçlne sniegs programmatûras pajauninâjumu. Parasti prece uztvers, ja ir pieejams pajauninâjums, esot gaidīšanas režīmā. Nākamo reizi ieslēdzot TV. ekrānā parādīsies zinojums, kas norādīs, ka ir pieejama jauna programmatūra. Izvēloties taustinu

programmatûras aprakstu kopâ ar lejupielâdes datumu un laiku. Tâ var pajauninât noteiktas izvēlnes, funkcijas vai pievienot jaunas funkcijas, bet vispârçjais TV darbîbas veids nemainîsies. Kad apstiprinâts, lejupielâde notiks noteiktajâ laikâ un datumâ.

### **Piezîme**

 $\overline{1}$ 

gaidīšanas režīmā.

### **Jaunas programmatûras lejupielâde**

Kad ir pieejama jauna programmatûra, ir ieteicams to apstiprinât un lejupielâdçt.

- Kad ir pieejama jauna programmatûra, Jûs redzēsiet zinojumu, kad ieslēgsiet Jūsu TV. Izvēlnē tiek parādīts zinojums, kas norāda lejupielādes datumu un ilgumu. Spiediet taustiņu **OK**, lai turpinātu. **Svarīgi:** Atstājiet Jūsu TV gaidīšanas reþîmâ, lai ïautu notikt pajauninâðanai. Neieslçdziet Jūsu galveno slēdzi.
- Ja jaunâs programmatûras lejupielâdes laikâ ir radusies problçma, Jûs tiksiet informçti par nâkamo paredzçto programmatûras lejupielâdi. Spiediet taustiņu **OK**, lai turpinātu normāli lietot Jûsu TV.
- Ja lejupielâde ir bijusi veiksmîga, parâdîsies apsveikuma ziņojums. Spiediet taustiņu **OK**, lai apstiprinâtu. Jaunu programmatûru un pajauninâðanas instrukcijas var iegût interneta lapâ: www.philips.com/
- **5.** Lai atgrieztos iepriekšējā izvēlnē, spiediet taustiņu  $\blacktriangleleft$
- **6.** Spiediet taustiņu [**MENU DIGITAL**], lai izslēgtu izvēlni.

### **16 OPCIJU IZVÇLNES LIETOÐANA**

Šī izvēlne sniedz Jums tiešu piekļuvi: iecienītāko kanālu sarakstam, valodas izvēlei un dažām citām izvēlēm.

**1.** Esot digitālajā režīmā, spiediet balto taustiņu **[OPTION]**, lai parādītu Opciju izvēlni.

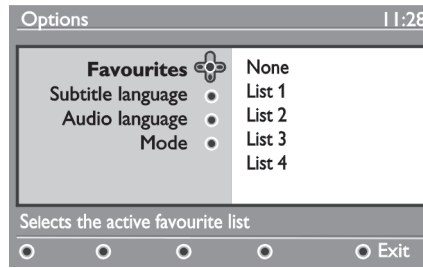

- **2.** Spiediet taustiņus ▲▼, lai izvēlētos iestatījumu un spiediet taustiņu  $\blacktriangleright$ , lai piekļūtu apakšizvēlnei.
- **•** Favourites (Iecienītākie): spiediet taustiņus  $\blacktriangle \blacktriangledown$ , lai izvçlçtos Jûsu iecienîtâko kanâlu sarakstu un apstipriniet ar taustiņu **OK.**

### **Piezîme**

Opcija "none" (neviens) izslçdz visus iecienîtâko kanâlu sarakstus. Lai izveidotu Jûsu paðu iecienîtâko kanâlu sarakstu, skatît 21.lpp.

- Subtitle language (Subtitru valoda): spiediet taustiņus ▲▼, lai īslaicīgi mainītu valodu un apstipriniet ar taustiņu OK.
- $\bullet$  **Audio language** (Audio valoda): lai īslaicīgi mainītu audio skaņas valodu. Lai pilnîbâ mainîtu audio un subtitru valodas, lietojiet Priekšrocību izvēlni (18.lpp).
- **Mode** (Režīms): Jūs varat izvēlēties, lai tiktu parâdîtas tikai radio stacijas, TV kanâli vai pakalpojumi bez audio vai video.  $\bullet$
- **Banner duration** (Joslas parādīšanas ilgums): lai .<br>izvēlētos laiku, cik ilgi pēc kanālu pārslēgšanas ir redzama josla ekrâna augðâ.  $\bullet$
- **3.** Spiediet balto taustiņu **[OPTION]**, lai izslēgtu izvēlni.

### **17 TV CEÏVEDIS**

TV celvedis ir Elektronisks Programmu Celvedis, kas sniedz Jums ātru un vienkāršu ceļu, kā apskatīt pilnu digitālo programmu sarakstu, kā Jūs skatītos avīzē vai TV programmâ. Jûs varat pârvietoties pa sarakstu un iegût detalizçtu informâciju par programmâm. Jûs varat arî ieprogrammçt Jûsu TV, lai sniegtu ierakstâmu digitâlo kanâlu.

**1.** Esot digitālajā režīmā, spiediet taustiņu $\textcolor{red}{\textbf{(m)}}$ , lai parādītu TV celvedi:

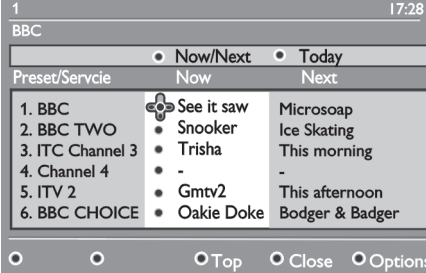

Tiek parâdîts visu digitâlo programmu saraksts no paðlaik izvçlçtâ iecienîtâko kanâlu saraksta.

- **2.** Spiediet taustiņu ▼, lai piekļūtu sarakstam **Preset/service** (Saglabâtâs stacijas/pakalpojumi) **Today** (Ðodien). vai spiediet taustiņu  $\blacktriangleright$ , lai piekļūtu sarakstam
- **3.** Spiediet taustiņus <  $\blacktriangleright$ , lai izvēlētos programmu.
- **4.** TV ceļveža funkcijas tiek parādītas ekrāna apakšā. Lietojiet krāsainos taustiņus sarkanu, zalu, zilu vai baltu, lai tâs aktivizçtu.
- **Top** (Augša) (dzeltenais taustiņš): lai uzreiz pârvietotos uz saraksta augðu.  $\bullet$
- **Close** (Aizvērt) (zilais taustiņš): lai izslēgtu TV celvedi  $\bullet$
- **Options** (Opcijas/Iespējas) (baltais taustiņš **▶▶**): ar šo izvēlni Jūs varat izvēlēties Jūsu iecienītāko kanālu sarakstu, režīmu vai tēmas. Tēmas ir intereðu lauki, Jûs, piemçram, varat izlemt râdît tikai: drāmu, ziņas, filmas, ...  $\bullet$
- **5.** Spiediet taustiņu  $\text{I}\text{B}$ , ja vēlaties parādīt vairāk informācijas par izvēlēto programmu (ja pieejama).
- **6.** Spiediet taustiņu (m), lai izslēgtu izvēlni.

### **23 KANÂLA NOSAUKÐANA**

Ja nepieciešams, Jūs varat piešķirt nosaukumu TV kanâlam.

- **1.** Spiediet taustiņu **[MENU TV].**
- **2.** Atkārtoti spiediet taustiņu ▲/▼, lai izvēlētos **Install** (Uzstādīšana) un taustiņu ▶/OK, lai atvērtu l<br>I Izstādīšanas izvēlni

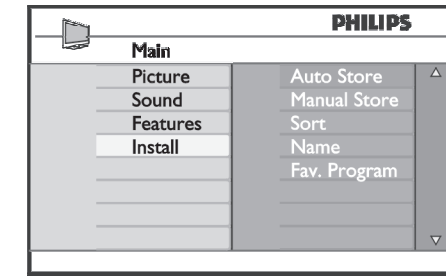

**3.** Atkārtoti spiediet taustiņu ▼, lai izvēlētos **Name (Nosaukums) un taustiņu ▶/OK**, lai atvērtu nosaukuma režīmu

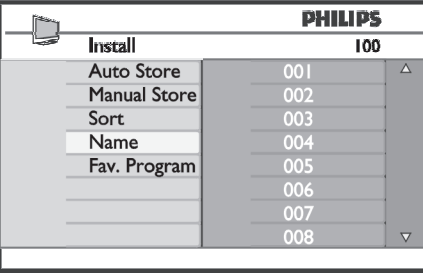

- **4.** Spiediet taustiņus ▲▼, lai izvēlētos programmu, .<br>kurai vēlaties piešķirt nosaukumu.
- **5.** Spiediet taustiņu >, lai pārvietotos uz pirmo nosaukuma lauciņu.

**6.** Spiediet taustiņus ▲▼, lai izvēlētos simbolus (ne vairāk kā 5 simboli) un spiediet taustiņus  $\blacklozenge$ , lai pārvietotus pa nosaukuma lauciņu.

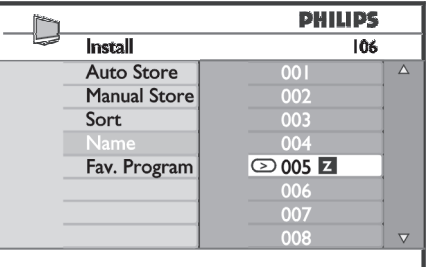

- **7.** Spiediet taustiņu ▶/OK līdz nosaukums parādās TV ekrâna kreisajâ augðçjâ stûrî. Nosaukums tagad ir saglabâts.
- **8.** Lai atgrieztos iepriekšējā izvēlnē, spiediet taustiņu ◀
- **9.** Lai izslēgtu izvēlni, spiediet taustiņu **[MENU TV]**.

### **22 PROGRAMMU SAKÂRTOÐANA**

Sakārtošanas funkcija ļauj Jums mainīt noteiktas stacijas programmas numuru.

- **1.** Spiediet taustiņu **[MENU TV].**
- **2.** Atkārtoti spiediet taustiņu ▲/▼, lai izvēlētos **Install** (Uzstādīšana) un spiediet taustiņu ▶/OK, lai atvçrtu Uzstâdîðanas izvçlni.

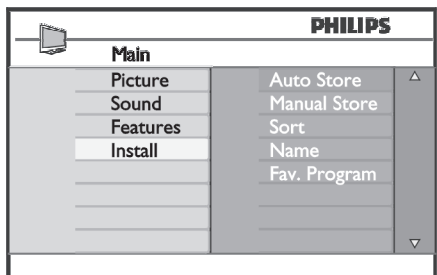

**3.** Spiediet taustiņu  $\nabla$ , lai izvēlētos **Sort** (Sakārtot) un spiediet taustiņu **>/0K**, lai atvērtu sakārtošanas izvēlni.

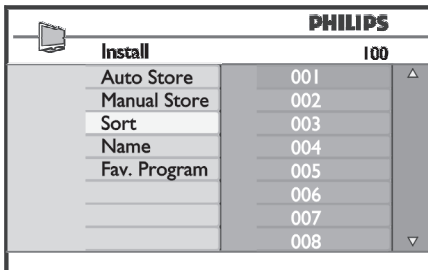

**4.** Izvēlieties programmas numuru, kuru vēlaties pārvietot, izmantojot taustiņus  $\blacktriangle\blacktriangledown$  un taustiņu  $\blacktriangleright$ , lai atvērtu kārtošanas režīmu (Bultiņas kursors tagad ir vērsts pa kreisi).

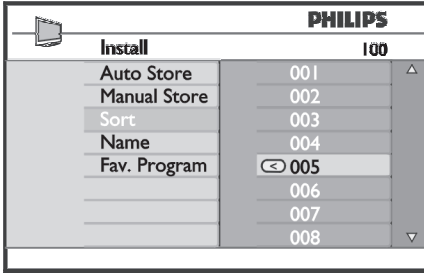

**5. S**piediet taustiņus ▲▼, lai izvēlētos jauno programmas numuru un apstipriniet ar taustiņu . (Bulta ir vçrsta pa labi un pârkârtoðana ir pabeigta).

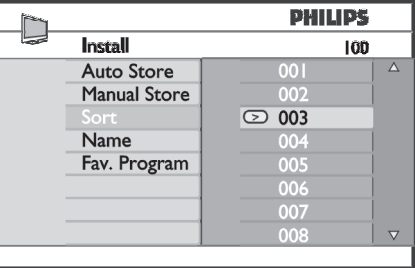

- **6.** Atkārtojiet soļus **4** un **5** katram programmas numuram, kuru vēlaties pārvietot.
- **7.** Lai atgrieztos iepriekšējā izvēlnē, spiediet taustiņu ◀
- **8.** Lai izslēgtu izvēlni, spiediet taustiņu **[MENU TV].**

### **<sup>18</sup> DIGITÂLAIS TELETEKSTS (MHEG)**

### **Analogais teleteksts Digitâlajâ reþîmâ**

#### **Piezîme**

#### **Pieejams visâs valstîs**

- Ja Jûs redzat ikonu digitâlajâ kanâlâ, kur nav digitâlâ teleteksta pakalpojuma, tas norâda, ka Digitālajā režīmā ir pieejams Analogais Teleteksts.
- Spiediet taustiņu <sup>■</sup>, lai piekļūtu Analogajam teletekstam.

### **Piezîme**

Ja uzstādīšanas laikā ir izvēlēta valsts **UK** (Apvienotā Karaliste), nospiediet un vismaz 3 sekundes turiet taustiņu **国**.

 Lai lietotu Analogâ Teleteksta funkcijas, skatît 35.lpp un 36.lpp.

### **<sup>19</sup> NOSACÎJUMU PIEKÏUVES MODUÏA (CAM) LIETOÐA**

**Nosacījumu Piekļuves Moduļa** (CAM) izvēlne sniedz piekļuvi funkcijām, ko satur CAM. Moduli var ievietot Kopējā Interfeisa (CI) ligzdā, kas atrodas TV aizmugurē (vçrsta uz apakðu).

### **Piezîme**

Šis Kopējā Interfeisa (CI) modulis nav iekļauts komplektâ ar TV. To var iegût pie pakalpojuma sniedzçjiem kâ Maksas TV, vai citiem pakalpojumu sniedzējiem.

### **SVARÎGI**

Vienmēr izslēdziet TV, pirms modula ievietošanas vai iznemšanas.

### **CAM ievietoðana**

**1.**Izslçdziet TV.

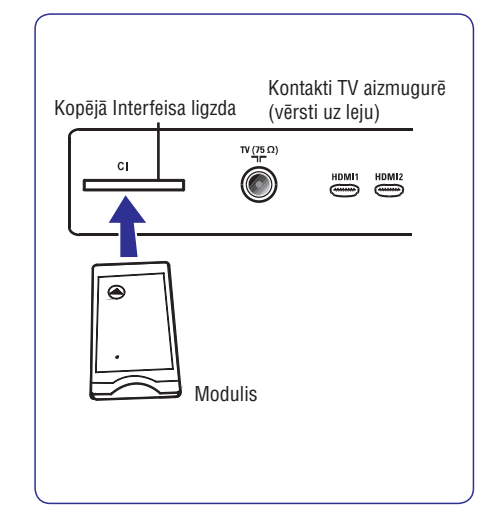

- **2.** Daži moduļi ir komplektā ar skatīšanās karti. Lietojot ðâda tipa moduli, vispirms ievietojiet modulî skatîðanâs karti. Pârliecinieties, ka skatīšanās kartes bultina ir tādā pašā virzienā kā modula bultina, pirms ievietojiet moduli ligzdā.
- **3.** levietojiet moduli Kopējā Interfeisa (CI) ligzdā uz TV.
- **4.**Ieslçdziet TV.
- **5.** Spiediet taustiņu **[MENU DIGITAL]**, lai parādītu uzstâdîðanas izvçlni.
- **6.** Spiediet taustiņu ▼, lai izvēlētos punktu Piekļuves **ierobežojumu (<b>Access Restrictions**) izvēlni un spiediet taustiņu $\blacktriangleright$ .
- **7.** Spiediet taustiņu ▶, lai piekļūtu Nosacījumu Piekļuves Moduļa (**Conditional Access Module**) izvēlnei
- **8.** Spiediet taustiņu **OK**, kā norādīts ekrānā, lai piekļūtu CAM funkcijām (skatīt 19.lpp).

### **SVARÎGI**

Ka nav ievietots modulis, vai modulis nav ievietots pareizi, Nosacījumu Piekļuves Moduļa izvēlne netiks parâdîta. (Ja Jûs esat ievietojuði moduli, pârliecinieties, ka tas ir ievietots pilnîbâ un pareizi, kâ norâdîts 3.solî augstâk).

Funkcijas, kas tagad parâdâs ekrânâ ir atkarîgas no izvēlētā Nosacījumu Piekļuves Modula Jūsu valstī. Skatiet instrukcijas, kas iekļautas komplektā ar moduli vai sazinieties ar modula piegādātāju.

### **20 AUTOMÂTISKA ANALOGO PROGRAMMU UZREGULÇÐANA**

Šī izvēlne ļauj Jums automātiski meklēt visas analogās programmas, kas pieejamas Jūsu reģionā.

Pirms Jūs automātiski meklējat visas analogās programmas, pārliecinieties, ka TV ir analogajā režīmā. Ja tas ir digitālajā režīmā, spiediet taustiņu **A/D** (Analogs/Digitāls), lai piekļūtu analogajam režīmam

**1.** Spiediet taustiņu **[MENU TV].** 

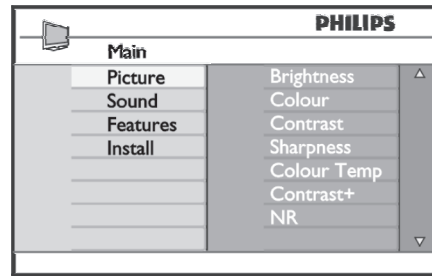

**2.** Atkārtoti spiediet taustiņus ▲/▼, lai izvēlētos **Install** (Uzstādīšana) un taustiņu ▶/OK, lai atvērtu U**zstādīšanas** izvēlni.

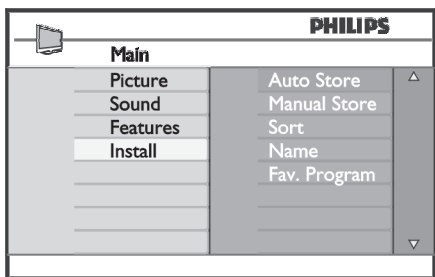

**3.** Izmantojot taustiņu  $\nabla$ , izvēlieties **Auto Store** (Automātiskā Saglabāšana) un spiediet **▶/OK**, lai .<br>sāktu automātisku kanālu meklēšanu. Visas pieejamās TV programmas tiks saglabātas. Šī darbība aizņem dažas minūtes. Displejs rāda meklçðanas progresu un atrasto programmu skaitu.

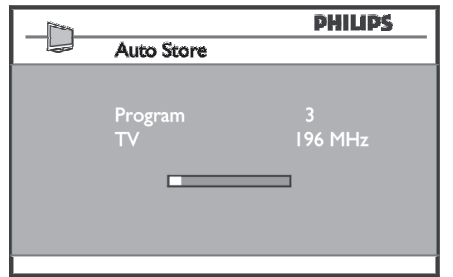

### **SVARÎGI**

Lai izslçgtu vai pârtrauktu meklçðanu pirms tâ ir pabeigta, spiediet taustiņu **[MENU TV]**. Ja Jūs pârtraucat meklçðanu automâtiskâs saglabâðanas laikâ, ne visi kanâli tiks saglabâti. Lai saglabâtu visus kanâlus, Jums atkârtoti jâveic pilna automâtiskâ saglabâðana.

### **Piezîme**

### **ATS (Automâtiskâ Regulçðanas Sistçma) funkcija**

Ja pārraidītājs vai kabeļa tīkls nosūta automātiskās sakârtoðanas signâlu, programmas tiks sakârtotas pareizi. Ðajâ gadîjumâ uzstâdîðana ir pabeigta. Ja ðis nav tas gadījums, Jums jālieto Sakārtošanas izvēlne, lai pareizi sakârtotu programmas.

### **ACI (Automâtiskâ Kanâlu Uzstâdîðana) funkcija**

Ja tiek uztverts kabeļa tīkls vai TV kanāls, kas pārraida ACI, parâdâs programmu saraksts. Ja ACI pârraides nav, kanāli tiek sakārtoti saskanā ar Jūsu valodas un valsts izvēli. Jūs varat lietot Sakārtošanas izvēlni, lai tos pârkârtotu.

### **Piezîme**

Analogajā režīmā Jūs nevarat izvēlēties punktus Language (Valoda) un **Country** (Valsts). Ja Jūs vēlaties izvēlēties punktus **Language** (Valoda) un **Country** (Valsts), Jums jāpārslēdz TV no Analogā režīma uz Digitālo režīmu (skatīt "Priekšrocības", 17.lpp).

### **21 MANUÂLA ANALOGO PROGRAMMU UZREGULÇÐANA**

Ðî izvçlne tiek lietota, lai saglabâtu programmas pa vienai.

- **1.** Spiediet taustiņu **[MENU TV].**
- **2.** Atkārtoti spiediet taustiņus ▲▼, lai izvēlētos **Install (Uzstādīšana) un taustiņu ▶/OK**, lai atvērtu Uzstâdîðanas izvçlni.

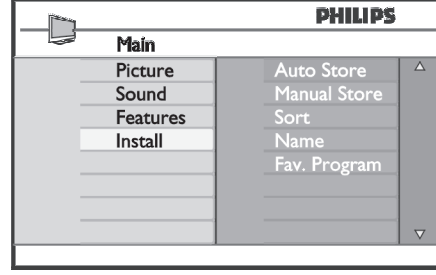

**3.** Spiediet taustiņu  $\nabla$ , lai izvēlētos **Manual Store (Manuāla Saglabāšana) un taustiņu ▶/OK**, lai .<br>atvērtu Manuālās Saglabāšanas izvēlni.

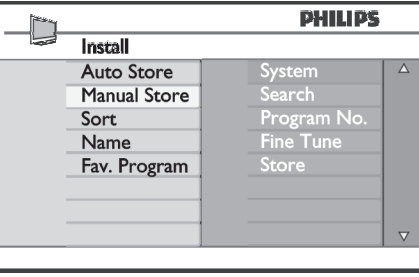

**4.** Spiediet taustiņus ▲▼, lai izvēlētos punktus **Manuâlâs saglabâðanas** izvçlnç, lai regulçtu vai aktivizçtu.

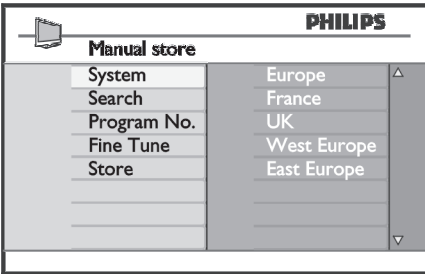

**5. System** (Sistēma): Spiediet taustiņus ▲▼, lai **Europe** (Eiropa) (automātiska izvēle), **France**(Francija) (LL' standarts), **UK**(Apvienotâ Karaliste) (I standarts), **West Europ** <sup>e</sup> (RietumEiropa) (BG standarts) vai **East Europe** (AustrumEiropa) (DK standarts) izvēlētos

### **6. Search** (Meklēšana):

Spiediet taustiņu ▶. Sākas meklēšana. Kad programma ir atrasta, meklçðana apstâjas un tiek parâdîts programmas nosaukums (ja pieejams). Turpiniet ar nâkamo soli. Ja Jûs zinât vajadzîgâs programmas frekvenci, to var ievadît uzreiz, izmantojot taustinus Olīdz 9.

- (Programmas Nr.): **7. Program No. l**evadiet vajadzīgo numuru ar taustiņiem **0** līdz **9** vai **AV**
- (Precîza uzregulçðana): **8. Fine Tune**Ja uztverðana nav apmierinoða, regulçjiet ar taustiņiem  $\blacktriangle\blacktriangledown$  .
- (Saglabât): **9. Store**Lai saglabātu izmaiņas, spiediet taustiņu ▶/**OK**. Programma tagad ir saglabâta.
- **10.** Atkārtojiet soļus **6** līdz **9** katrai saglabājamajai programmai.
- **11.** Lai atgrieztos iepriekšējā izvēlnē, spiediet taustiņu ◀
- Lai izslçgtu izvçlni, spiediet taustiòu **12. [MENU TV].**

# **PHILIPS**

# **Hospitality Television**

# **20/26/32HF5335D 15/20HF5234**

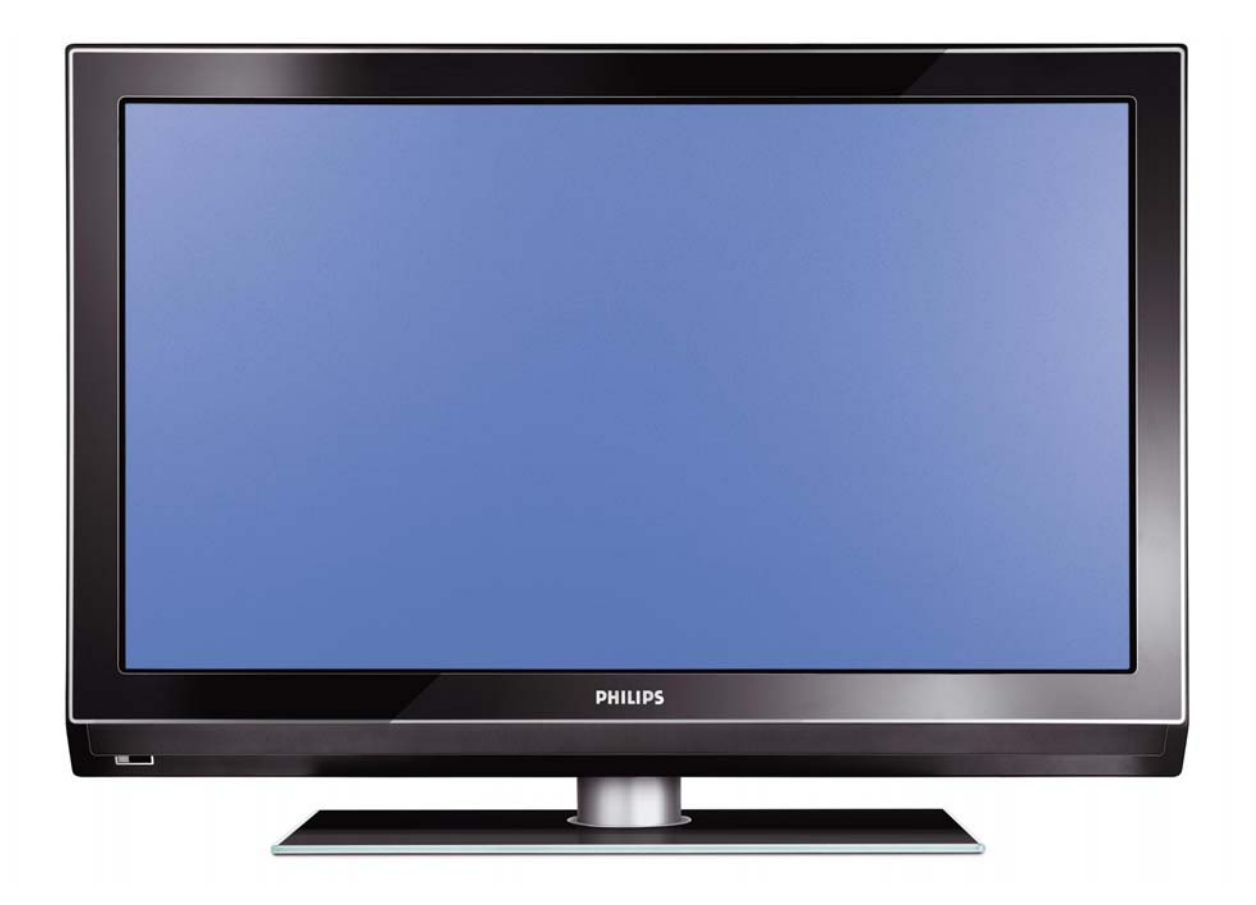

### **Installation of your Philips Hotel TV**

### **1. Introduction**

This addendum has been designed to help you install programmes on this Digital TV and activating the hotel mode.

Use this addendum in conjunction with the User Manual of this television.

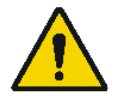

Please handle the TV with care and wipe with a soft cloth to ensure your TV keeps looking new.

### **2. The benefits of the Philips hotel TV**

This TV is specially designed for hotels. The Philips hotel TV offers all kind of features to Maximise the convenience for the hotel and meet the needs for the guest

- $\triangleright$  Welcome message to give a friendly welcome to your guest when activating the tv
- $\triangleright$  Remote control features like low battery detection and an anti-theft screw for preventing of theft for batteries
- $\triangleright$  Access to the user menu can be blocked. This prevents users (e.g. guests) from deleting or changing program settings and/or modifying picture and sound settings. This ensures that TVs are always set up correctly.
- $\triangleright$  A switch-on volume and programme can be selected. After switching on, the TV will always start on the specified program and volume level.
- $\triangleright$  The maximum volume can be limited in order to prevent disturbance.
- ¾ The television keys VOLUME +/- , PROGRAM +/- and MENU can be blocked.
- Screen information can be suppressed.
- $\triangleright$  Programmes can be blanked

### **3. Installing the channels**

### **Installing Digital Programs** (only applicable for 20/26/32HF5335D)

Ensure the TV is in Digital mode. If it is in Analogue mode, press the **A/D** (Analogue/Digital) key on the Remote Control to enter the Digital mode.

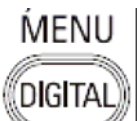

- 1. Press the **(Menu Digital)** key on the Remote Control
- 2. Press the Up/Down Arrow Key to scroll to the item called INSTALLATION and press the Right Arrow Key
- 3. Press the Up/Down Arrow Key to scroll to the item called SERVICE SETUP and press the Right Arrow Key
- 4. Press the Up/Down Arrow Key to scroll to the item called REINSTALL ALL SERVICES and press the Right Arrow Key
- 5. Press the Up/Down Arrow Key to scroll to the item called SEARCH and press OK to start the scan. The TV will now start to scan and install all available (Digital) TV channels and Radio stations automatically. When the scan is completed, the TV menu will indicate the number of digital services found.
- 6. Press the OK key again to Store all the services that have been found.

### **Installing Analogue Programs**

Ensure the TV is in Analogue mode. If it is in Digital mode, press the **A/D** (Analogue/Digital) key on the Remote Control to enter the Analogue mode.

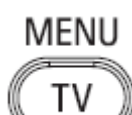

- 1. Press the (**Menu TV)** key on the Remote Control
- 2. Press the Up/Down Arrow Key to scroll to the item called INSTALL and press OK
- 3. Press the Up/Down Arrow Key to scroll to the item AUTO STORE and press OK

The TV will now start to scan and install all available (Analogue) TV channels automatically. This operation will take a few minutes. The TV display will show the progress of the scan and the number of programmes found.

Refer to the chapter on Automatic Tuning of Analogue Programmes in the User Manual for more details. You can also refer to the chapter on Manual Tuning of Analogue Programmes in the User Manual if a manual scan is preferred.

### **4. Activating the Hotel Mode Setup menu (BDS)**

- 1. Switch on the television and select an **analogue** channel
- 2. On the Remote Control, press keys: **[3, 1, 9, 7, 5, 3, MUTE]**
- 3. The **BDS HOTEL MODE SETUP MENU** becomes visible
- 4. Use the cursor keys to select and change any of the following settings:

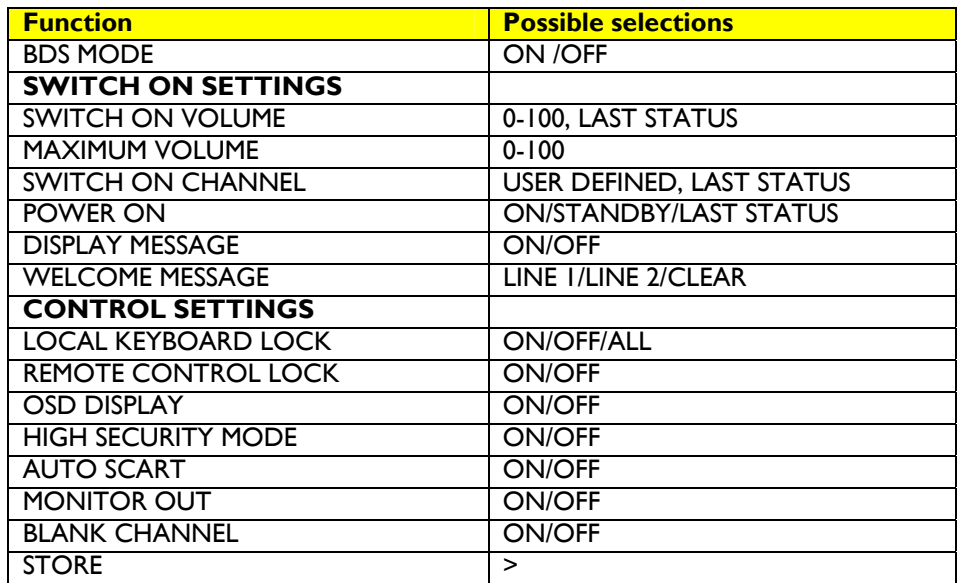

- 5. Select "**STORE**" and press **[CURSOR RIGHT]** to save the settings and exit BDS Hotel Mode setup. Press **[MENU]** to exit without saving.
- 6. For BDS Hotel Mode settings to take effect, you must turn the TV set Off, then back On.

### **BDS Hotel Mode Functions**

This paragraph describes the functionality of each item in the BDS Hotel Mode Setup menu.

### BDS MODE

- **ON** BDS Hotel Mode is ON:
	- $\triangleright$  The user menu is blocked.
	- $\triangleright$  All settings of the Hotel Mode Setup menu are in effect.

**OFF** BDS Hotel Mode is OFF:

 $\triangleright$  The TV operates as a normal consumer TV

### SWITCH ON VOL

When the user switches the TV ON, it will play at the specified volume level. There are 2 options:

- ¾ **LAST STATUS** Upon start-up, the TV volume will be set to the level before the TV set was last turned off.
	- ¾ **USER DEFINED** As specified by installer

Remark: "SWITCH ON VOL" cannot exceed the MAXIMUM VOL level. This is the volume level with which the Hotel Mode Setup menu was entered.

### MAXIMUM VOL

The TV Volume will not exceed the selected volume level.

### SWITCH ON CHANNEL

When the user switches the TV ON, it will tune to the specified channel. There are 2 options:

- ¾ **LAST STATUS** The TV will switch on to the last channel that was shown before the TV set was turned off
- ¾ **USER DEFINED** Any analogue channel can be chosen to be the first channel to switch on

### POWER ON

The Power On function allows the TV to enter a specific mode of operation (On or Standby) after the mains power is activated.

**ON** When set, the TV will always turn ON after the mains power is enabled.<br>**STANDBY** When set, the TV will always turn to STANDBY after mains power is enabled. **STANDBY** When set, the TV will always turn to STANDBY after mains power is enabled LAST STATUS When set, the TV will always turn to the last power status before the mains power was disabled.

### DISPLAY MESSAGE

**ON** Enables display of the Welcome Message for 30 seconds after the TV set is turned on

**OFF** Disables the display of the Welcome Message.

If OSD DISPLAY is set to OFF, then the Welcome Message is automatically disabled.

### WELCOME MESSAGE

The Welcome Message function allows the TV to show a customized greeting to the hotel guest whenever the TV is switched on. This helps to personalize the hotel experience for guests.

The Welcome Message can consist of 2 lines of text, with each line containing a maximum of 20 alphanumeric characters. Use the Remote Control arrow keys to create the Welcome Message.

To enable the display of the Welcome Message, the DISPLAY MESSAGE option must be ON To clear the Welcome Message from the TV's memory, select **CLEAR**

### LOCAL KEYBOARD LOCK

- **ON** The television keys VOLUME +/-, PROGRAM +/- and MENU are blocked.
- **OFF** The television keys VOLUME +/-, PROGRAM +/- and MENU function normally
- **ALL** The television keys VOLUME +/-, PROGRAM +/-, MENU and POWER are blocked.

### REMOTE CONTROL LOCK

- **ON** Standard Remote Control keys are disabled.
- **OFF** All Remote Control keys will function normally.

### OSD DISPLAY

- **ON** Normal screen information is displayed (e.g. programme information)
- **OFF** Screen information is suppressed.

### HIGH SECURITY MODE

- **ON** Allows access to the BDS Hotel Mode Setup Menu via the special BDS Setup Remote only. (RC2573/01)
- **OFF** Allows access to the BDS Hotel Mode Setup Menu via BDS Setup Remote or via normal Remote Control (using special key code sequence).

### AUTO SCART

- The Auto Scart function enables auto-detection of AV devices that are connected to the TV's Scart connector.
- **ON** Enables Auto Scart switching in BDS Hotel Mode.<br>**OFF** Disables Auto Scart switching in BDS Hotel Mode
- Disables Auto Scart switching in BDS Hotel Mode.

### MONITOR OUT

- **ON** Allows audio & video output from TV via relevant AV connectors (if available).<br>**OFF** Disables both Audio & Video output from the TV (to prevent illegal copying)
- Disables both Audio & Video output from the TV (to prevent illegal copying).

### BLANK CHANNEL

The Blank Channel function disables the display of video on the TV, but does not affect the audio output. This function can be used for audio applications (example: Off-air radio transmission, music channels, and so on), which do not necessarily require the display of video.

- **ON** The current programme is blanked
- **OFF** The current programme is not blanked (normal visible; DEFAULT value)

BLANK CHANNEL can be set for every channel. Use **[P+** / **P-]** to go through all the programmes and set the desired status per channel. The programme number is visible in the top left corner.

### **Low Battery Check**

This television set has a special feature which checks the battery power level of a TV Remote Control, and indicates if the battery is low and requires changing.

(Note: The Low Battery Check function works only with certain models of Remote Controls. Please check with the Philips sales representative if the Remote Control used with this TV supports this function)

To activate the Low Battery Check function, hold the TV Remote Control in front of the TV, and **press and hold** the **OK** button on the Remote Control for at least 5 seconds. A message will appear on the TV screen to indicate if the battery power level is OK, or if it is Low. If the message indicates that the battery level is low, it is recommended to change the batteries of the Remote Control immediately.

### **5. Cloning of settings**

Cloning of analogue TV channels and TV settings as described in the chapter **Hotel Mode Set-up menu** 

### **For 15/20HF5234**

- Wireless cloning with the SmartLoader 22AV1120 or 22AV1135
- Cloning off all adjustable TV settings + analogue channel table

### **For 20/26/32HF5335D**

- o Wired cloning with the SmartLoader 22AV1135 using the wire packed with the SmartLoader
- o Cloning off all adjustable TV settings + analogue channel table (digital channel table via automatic installation)

### **Instruction for cloning of settings between TVs Philips SmartLoader (22AV1135/00)**

The Philips SmartLoader is an installation tool especially designed for easy and fast installation and copying of TV settings on Philips Institutional TV's.

The Philips SmartLoader works in 2 modes – Wireless and Wired:

**Wireless mode** ---- through infrared sensor (15/20HF5234)

Switch the SmartLoader to "Wireless" mode by sliding the side-switch to the **inclusion** icon on the SmartLoader device. Point the Wireless SmartLoader to the TV's infrared receiver (optimal distance of 5-30cm) and proceed with the Installation procedure listed below.

**Wired mode** ---- using the by-packed accessory cable(s) (20/26/32HF5335D)

Switch the SmartLoader to "Wired" mode by sliding the side-switch to the  $\blacksquare$  icon on the SmartLoader device.

Examine the rear connectors of the TV set to determine if the 3-pin or 4-pin female connector wire (packed with the Wireless SmartLoader) should be used. Plug in the correct connector wire to the corresponding opening on the TV set (usually marked as SERV C), and then connect the RJ11 jack end of the accessory wire to the RJ11 socket on the SmartLoader.

### **The Installation Procedure consists of three simple steps:**

1. Choosing a Master TV

The Master TV is the TV set whose installation and configuration settings are to be copied into other TV's (of the same type only).

2. Programming the SmartLoader with the settings from the Master TV

Follow these steps to program the SmartLoader with the settings of the Master TV.

- a) Wireless method
	- $\rightarrow$  Set the SmartLoader to "Wireless" mode using the side switch.
	- $\rightarrow$  Turn on the TV, and while holding the SmartLoader, point it in the direction of the
	- TV. Press the "MENU" Key on the SmartLoader.
- b) Wired method
	- $\rightarrow$  Connect the SmartLoader to the TV using the appropriate accessory cable.
	- $\rightarrow$  Set the SmartLoader to "Wired" mode using the side switch.
	- $\rightarrow$  Turn on the TV, and while holding the SmartLoader, point it in the direction of the
		- TV. Press the "MENU" Key on the SmartLoader.

The Master TV will show the following menu:

SMARTLOADER TO TV > TV TO SMARTLOADER >

On the TV screen, highlight the menu option "TV TO SMARTLOADER"

Press the right arrow key on the SmartLoader to start the programming process A number display (from 0~100) will be shown on screen, indicating the percentage of the programming progress from the TV to the SmartLoader. When the programming is completed, "##" will show "100" and the message "DONE" will appear.

### TV TO SMARTLOADER ## (0-100)

The SmartLoader is programmed and can be used to install and configure other TVs.

Copying the settings of the Master TV to other TVs with the SmartLoader

Follow these steps to install and configure the settings of a Philips TV with the SmartLoader.

a) Wireless method

- $\rightarrow$  Set the SmartLoader to "Wireless" mode using the side switch.
- $\rightarrow$  Turn on the TV, and while holding the SmartLoader, point it in the direction of the TV. Press the "MENU" Key on the SmartLoader.
- b) Wired method
- $\rightarrow$  Connect the SmartLoader to the TV using the appropriate accessory cable.
- $\rightarrow$  Set the SmartLoader to "Wired" mode using the side switch.
- $\rightarrow$  Turn on the TV, and while holding the SmartLoader, point it in the direction of the TV. Press the "MENU" Key on the SmartLoader.

On the TV screen, highlight the menu option "SMARTLOADER TO TV" Press the right arrow key on the SmartLoader to initiate the copying process

 $\triangleright$  A number display (from 0~100) will be shown on screen, indicating the percentage of the installation progress from the SmartLoader to the TV. When the data transfer is completed, "##" will show "100" and the message GOODBYE will appear.

### SMARTLOADER TO TV ## (0-100)

 $\triangleright$  The TV will go to Standby mode. When the TV is next powered on, it will be configured with the settings from the Master TV, and ready for use.

### **Problems and Solutions:**

- 1. The message **"I2C ERROR"** is displayed on the screen.  $\rightarrow$  Bad connection of RIII wire or wrong data transmission has occurred. Try again.
- 2. The message **"WRONG VERSION"** is displayed on the screen.  $\rightarrow$  The program contained in the SmartLoader has a software code incompatible with the actual TV. Reprogram the Wireless SmartLoader from a Master TV whose software code is compatible with the actual TV.
- 3. TV doesn't respond to the SmartLoader.
	- $\rightarrow$  Check if the LED on the SmartLoader lights up in green when pressing any button. If the LED is red, it means that the batteries are low and should be replaced.
		- $\rightarrow$  Bring the SmartLoader closer to the TV infrared receiver and try again.

### **Notes:**

- L Make sure that the 3 R6/AA sized batteries are placed correctly in the bottom compartment of the SmartLoader. The LED on the SmartLoader should light up in green when pressing any button, indicating operational batteries. When the LED shows red, the batteries need to be replaced.
- L **The SmartLoader can only copy the settings between 2 TVs of the same type. Once the SmartLoader is programmed with the settings from a Master TV of a certain type or model, then these settings can be installed on another TV of the same model only.**
- L **The SmartLoader cannot be used to copy the (digital) channel table of a Digital TV set.**
- $\ddot{\textbf{0}}$  If the SmartLoader is used with a DVB (European Digital) TV set, then the TV set must first **be switched to Analog mode.**

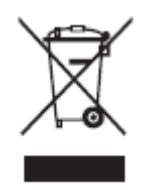

### **Disposal of your old product.**

Your product is designed and manufactured with high quality materials and components, which can be recycled and reused. When this crossed-out wheeled bin symbol is attached to a product it means the product is covered by the European Directive 22002/96/EC. Please find out more about the separate collection system for electrical and electronic products in your local neighborhood. Please act according to your local rules and do not dispose of your old products with your normal household waste. The correct disposal of your old product will help prevent potential negative consequences for the environment and human health.

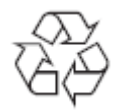

The packaging of this product is intended to be recycled. Apply to the local authorities for correct disposal.

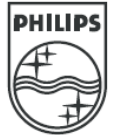

2007© Koninklijke Philips Electronics N.V. all rights reserved Specifications are subject to change without notice Trademarks are property of Koninklijke Philips Electronics N.V. or their respective owners.